# Q TOTVS

# **LINHA LOGIX EFD ICMS/IPI Layout 017 - 2023**

**2022/ 2023/Fevereiro**

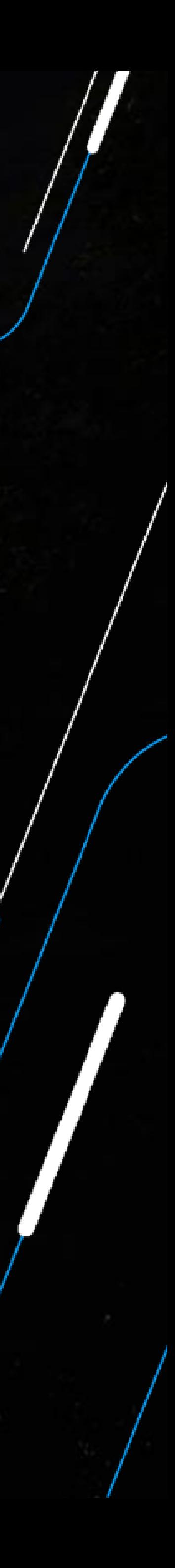

Eduardo Luis Nogueira

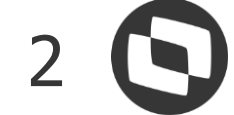

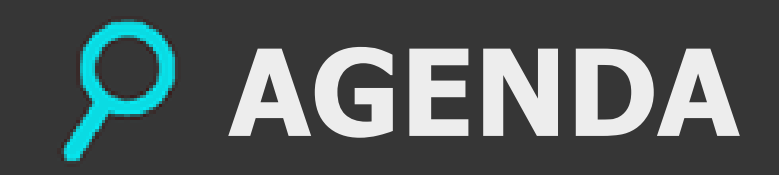

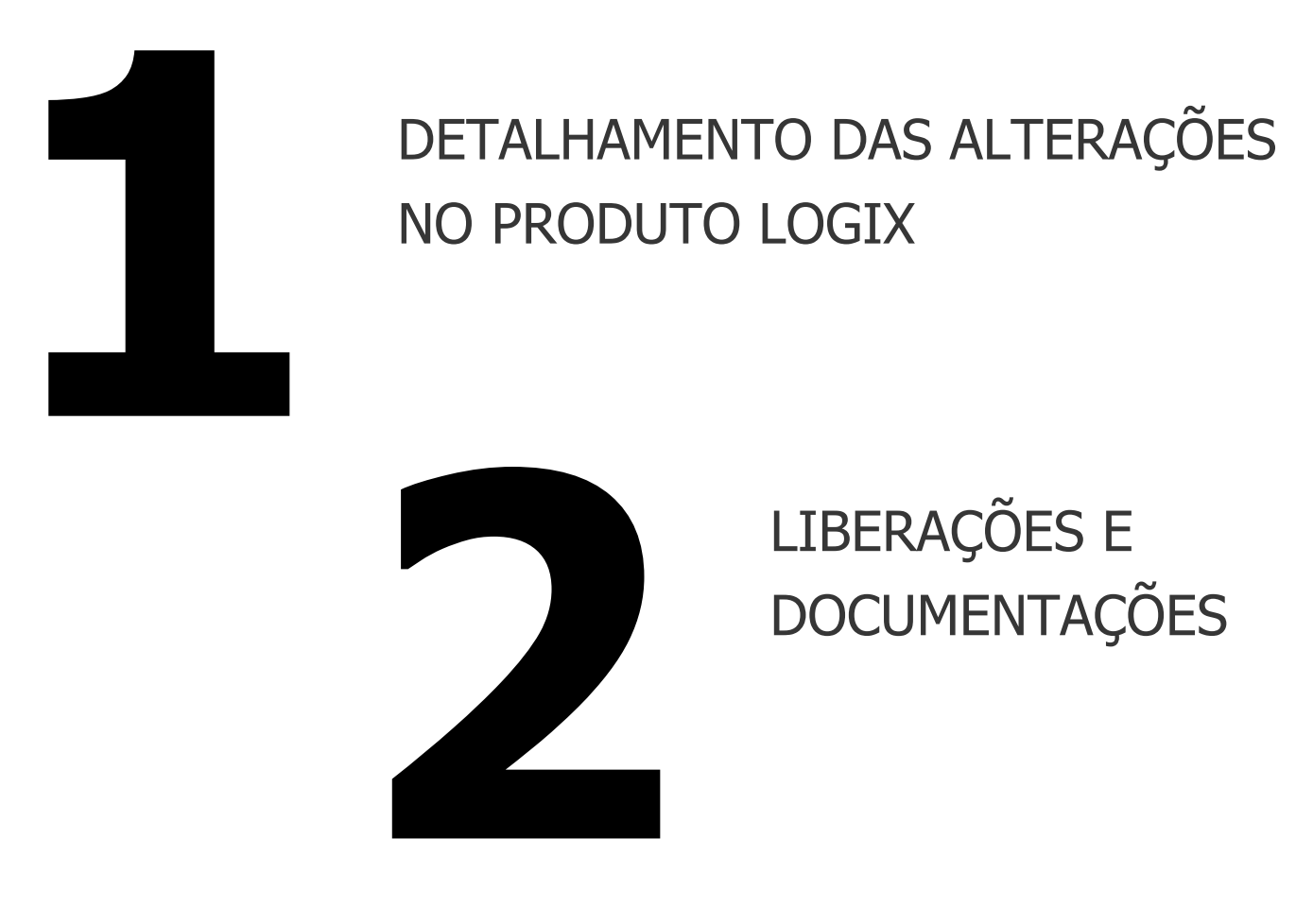

LIBERAÇÕES E DOCUMENTAÇÕES

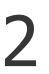

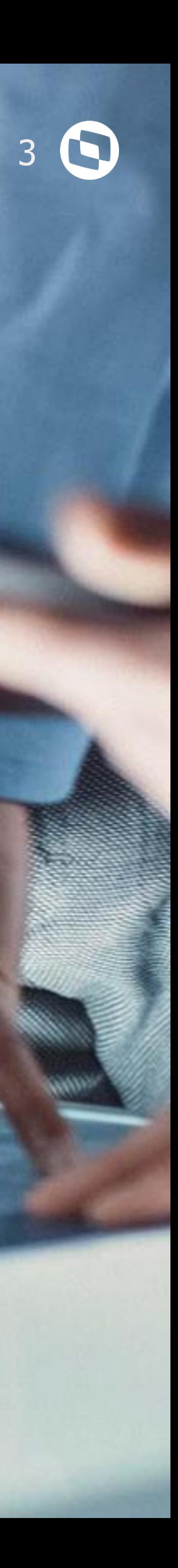

# **DETALHAMENTO DAS ALTERAÇÕES NO PRODUTO**

**1**

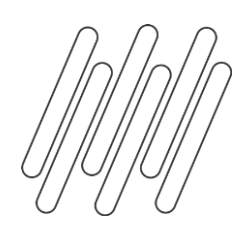

### **Versão do Leiaute**

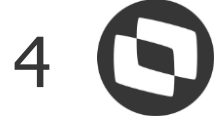

### **OBF10000 - SPED Fiscal - Informações Complementares**

Incluída a versão 017 no campo "Versão do leiaute".

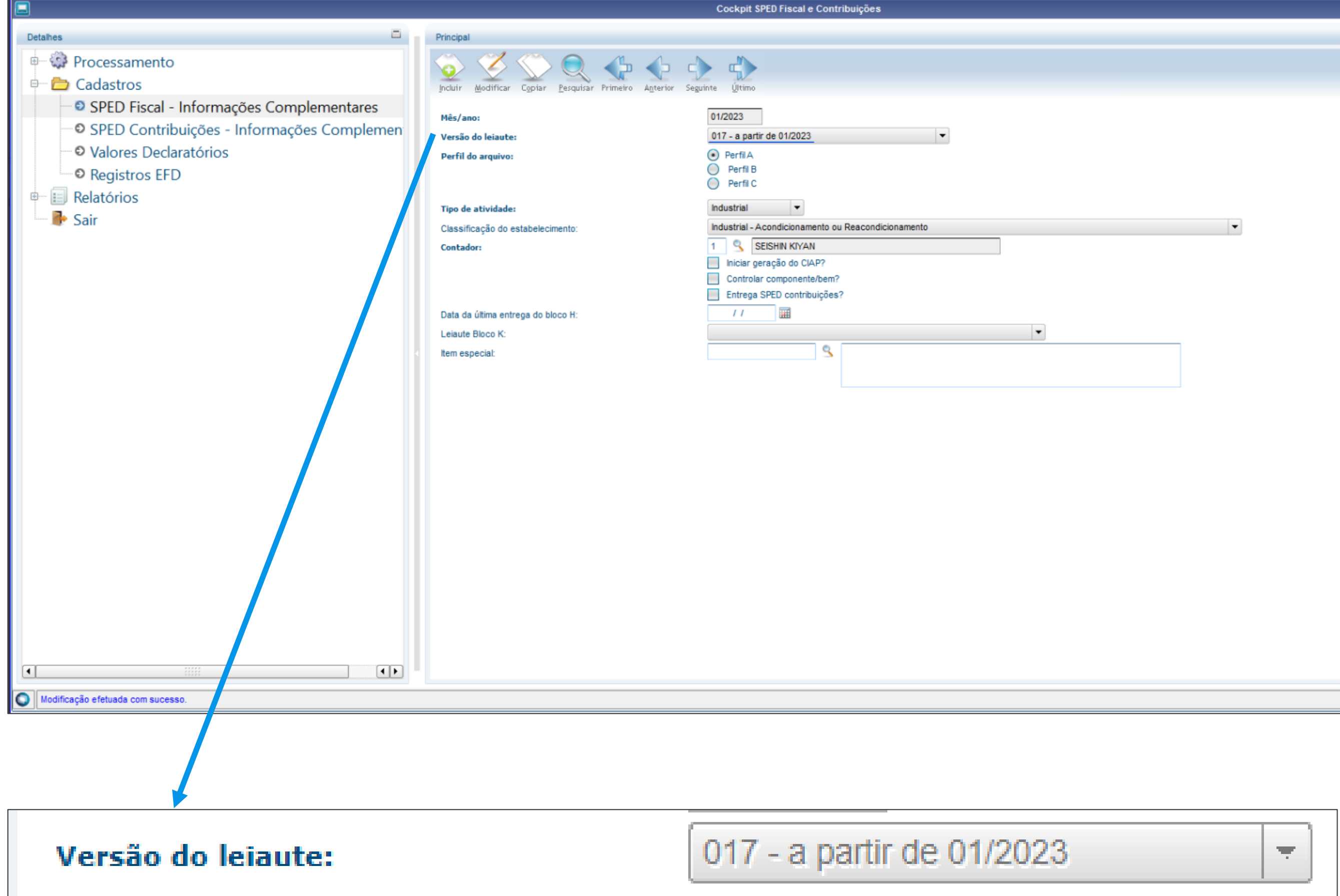

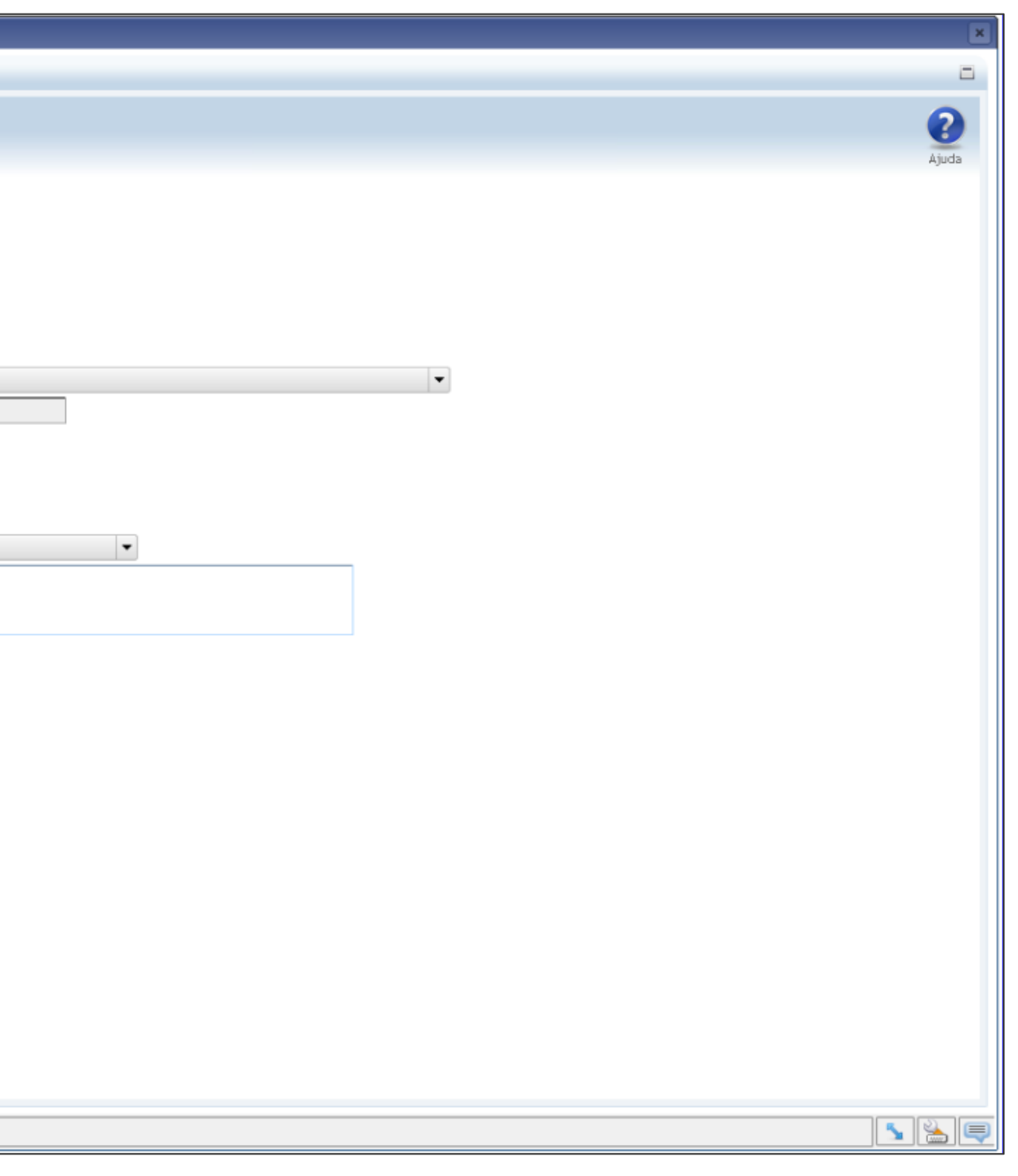

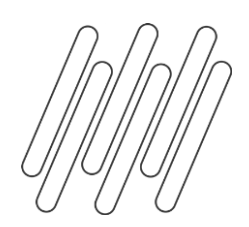

### **Versão do Leiaute**

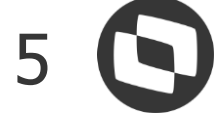

### **OBF10000 - Carga Automática dos Registros da EFD**

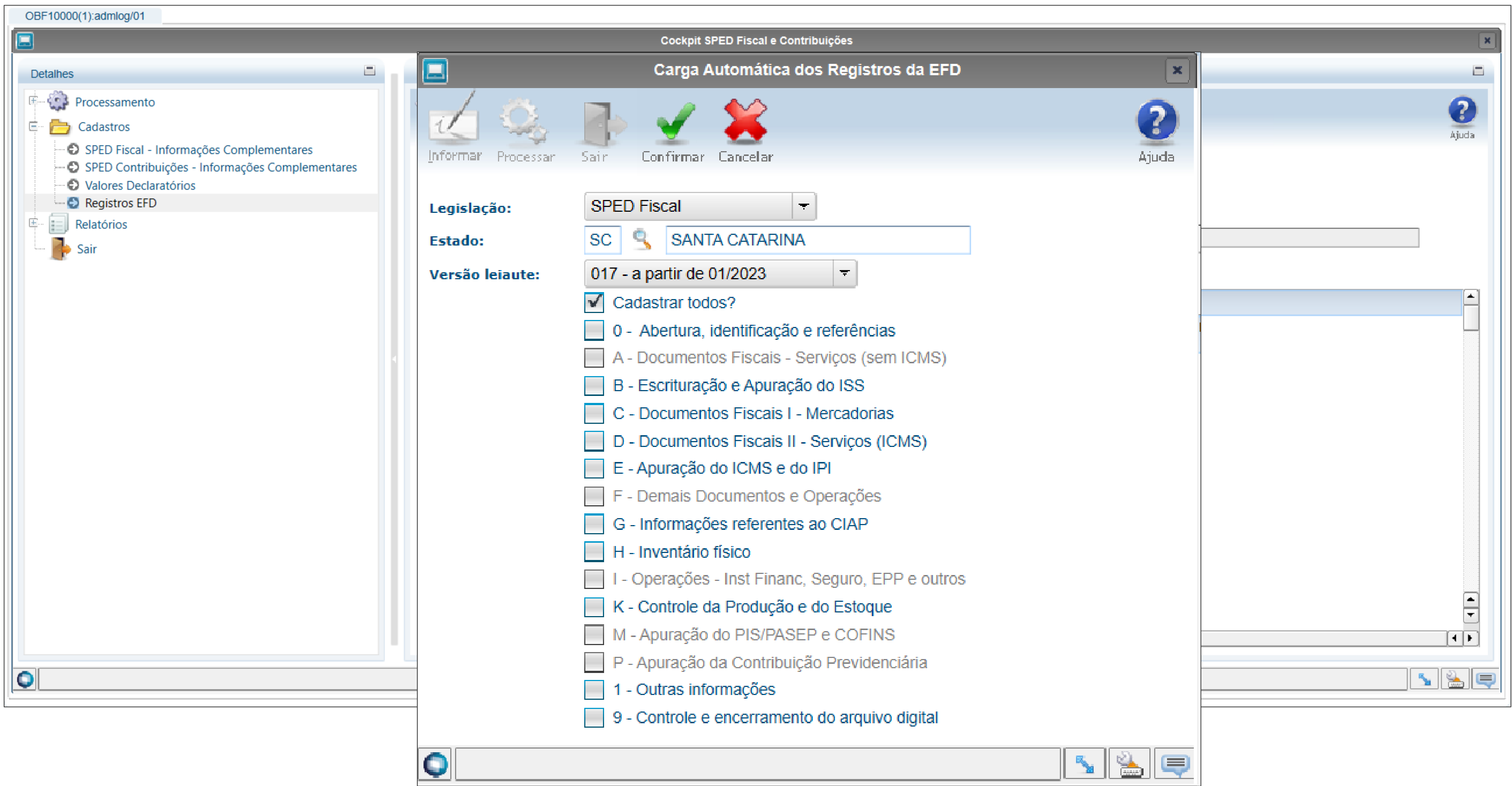

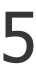

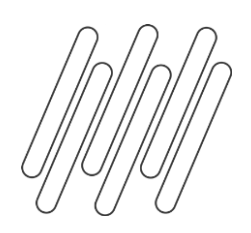

### **Versão do Leiaute**

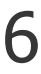

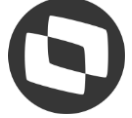

### **OBF10000 - Registros da EFD**

Na opção de consulta, será apresentado todos os registros para o leiaute 017, podendo realizar a manutenção dos mesmos quando necessário.

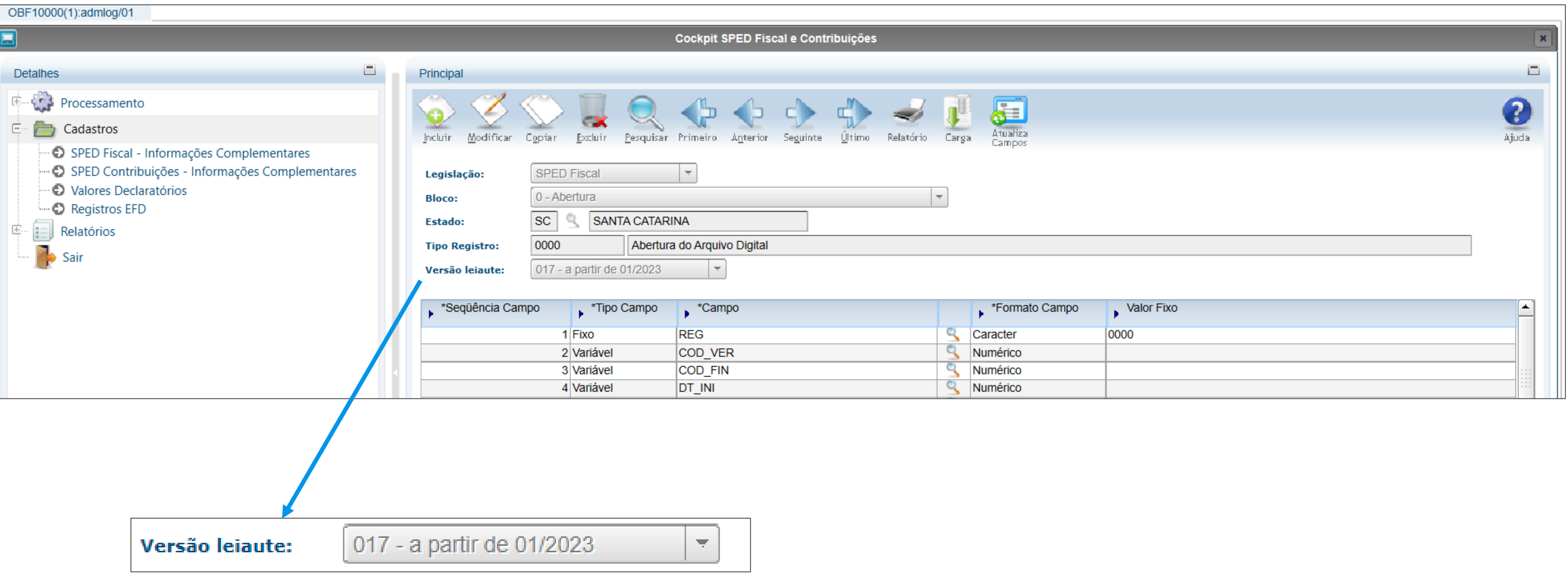

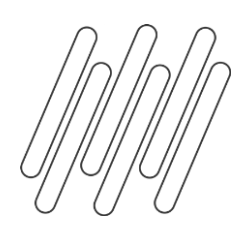

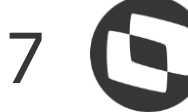

Alteração de tamanho do campo NUM\_PROC, que passam do tamanho 15 para 60 caracteres, em todos os registros que possuem o número de processo. Registros C111, E112, E116, E230, E250, E312, E316, 1922 e 1926.

Para atender esta demanda realizamos as seguintes alterações no produto:

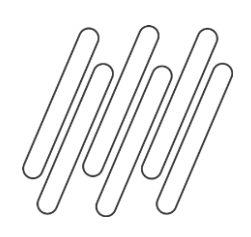

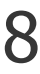

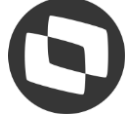

### **SUP7400 - Valores Complementares do Registro de Apuração ICMS/IPI/ST**

Antes:

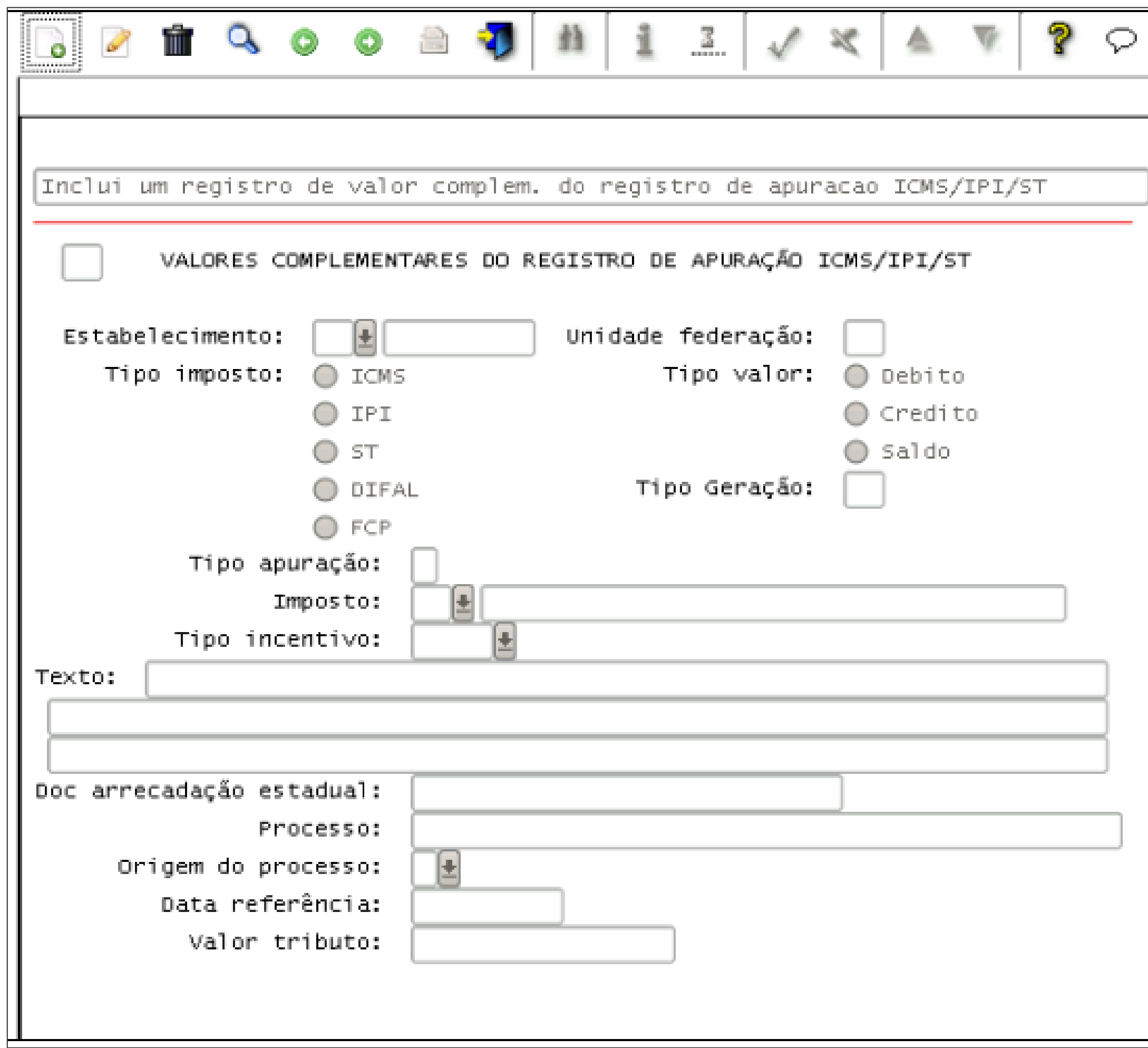

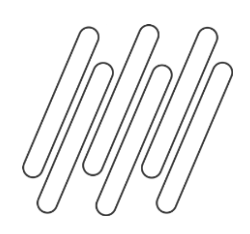

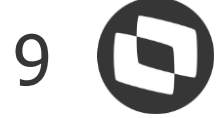

### **SUP7400 - Valores Complementares do Registro de Apuração ICMS/IPI/ST**

Depois:

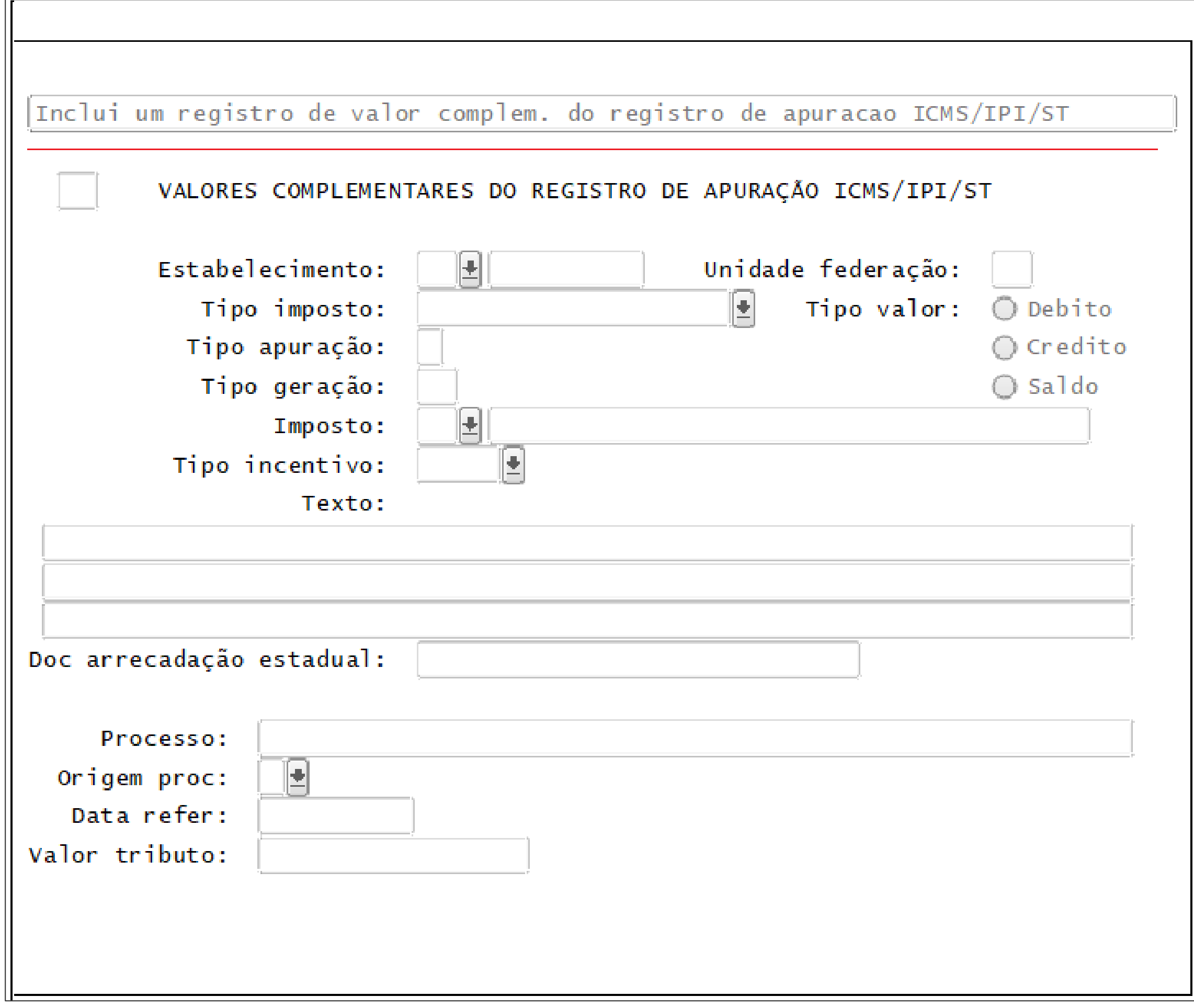

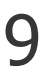

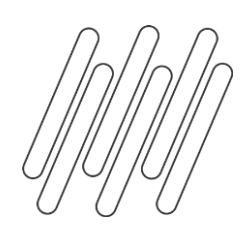

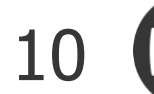

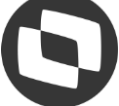

### **SUP7400 - Valores Complementares do Registro de Apuração ICMS/IPI/ST**

Antes:

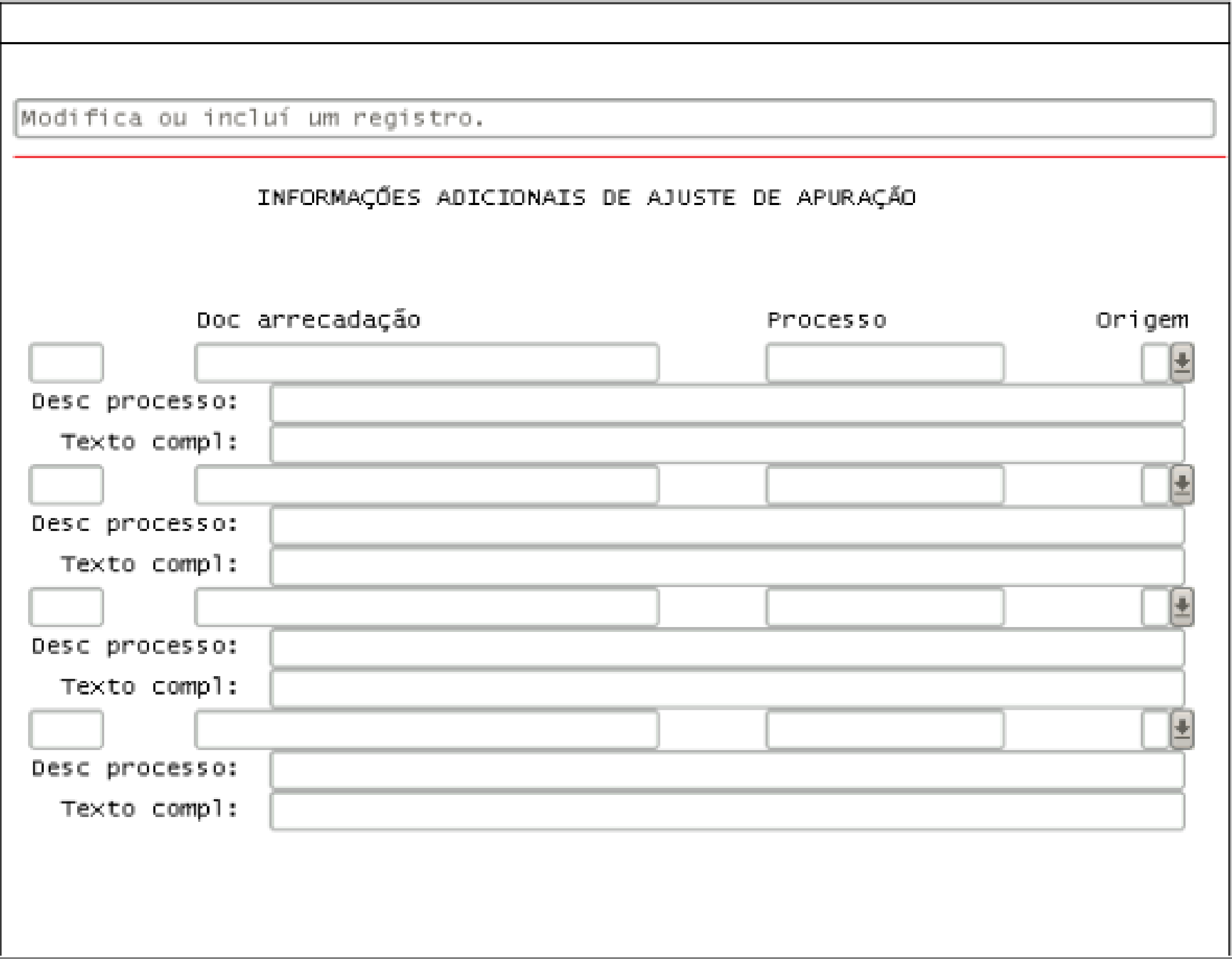

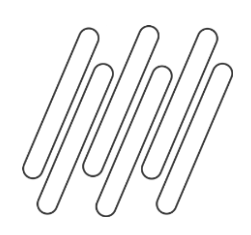

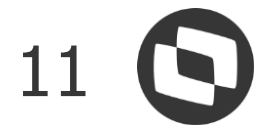

### **SUP7400 - Valores Complementares do Registro de Apuração ICMS/IPI/ST**

Depois:

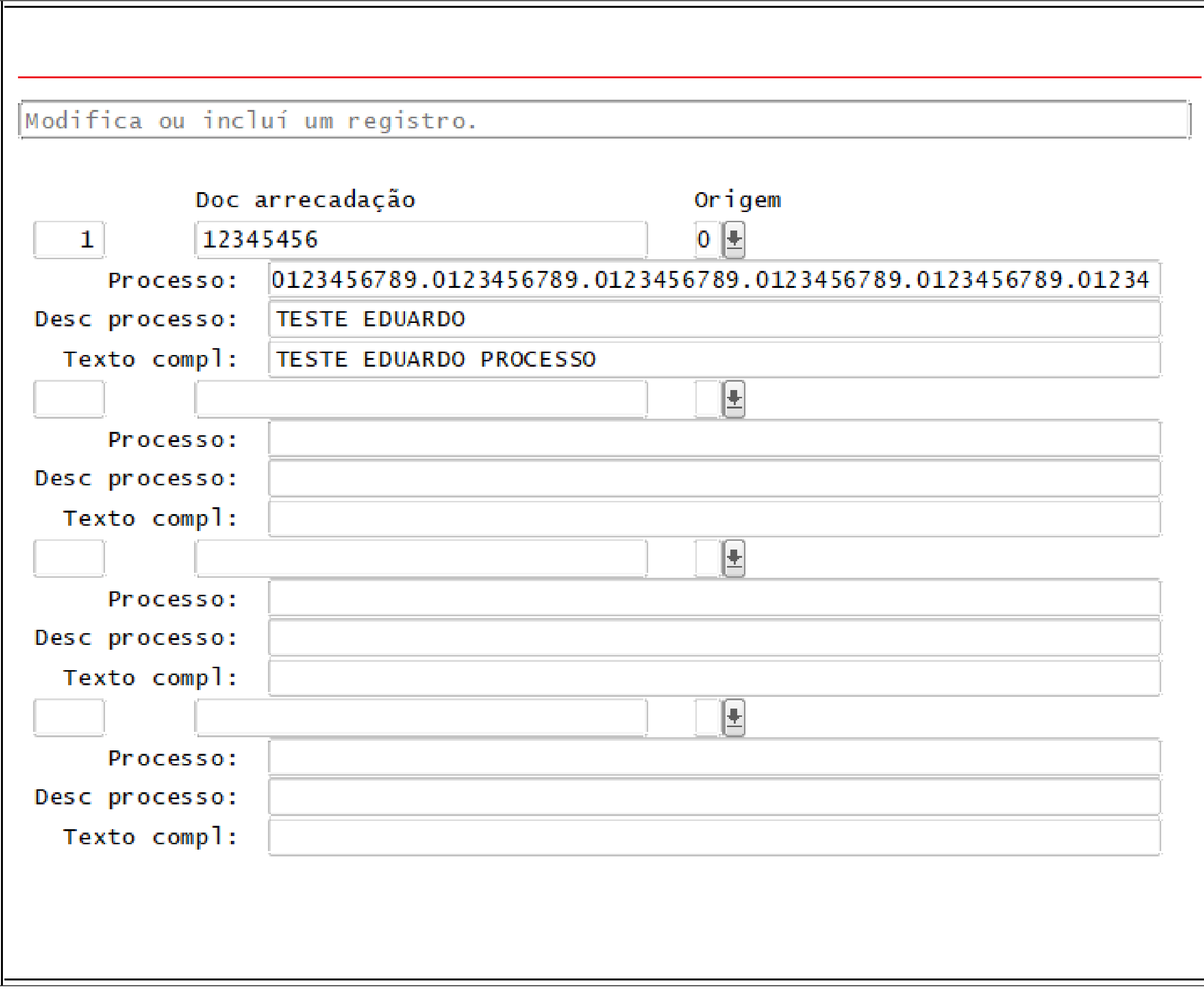

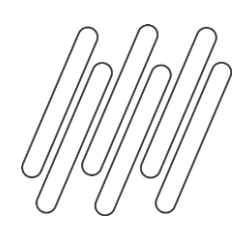

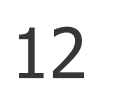

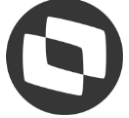

#### **SUP8910 - Guias de recolhimento dos impostos**

Antes:

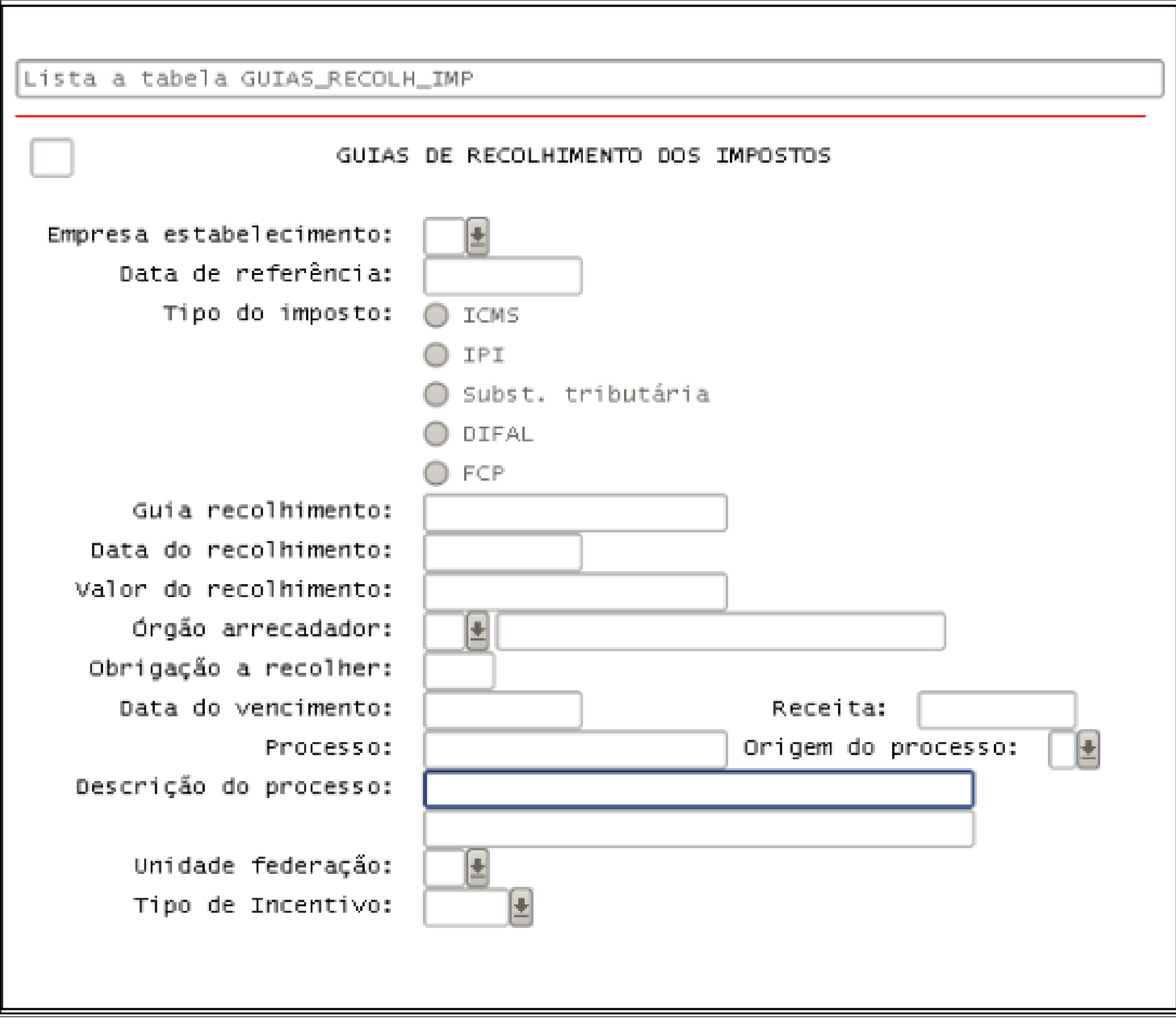

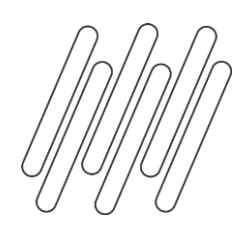

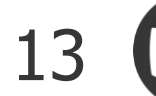

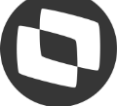

#### **SUP8910 - Guias de recolhimento dos impostos**

Depois:

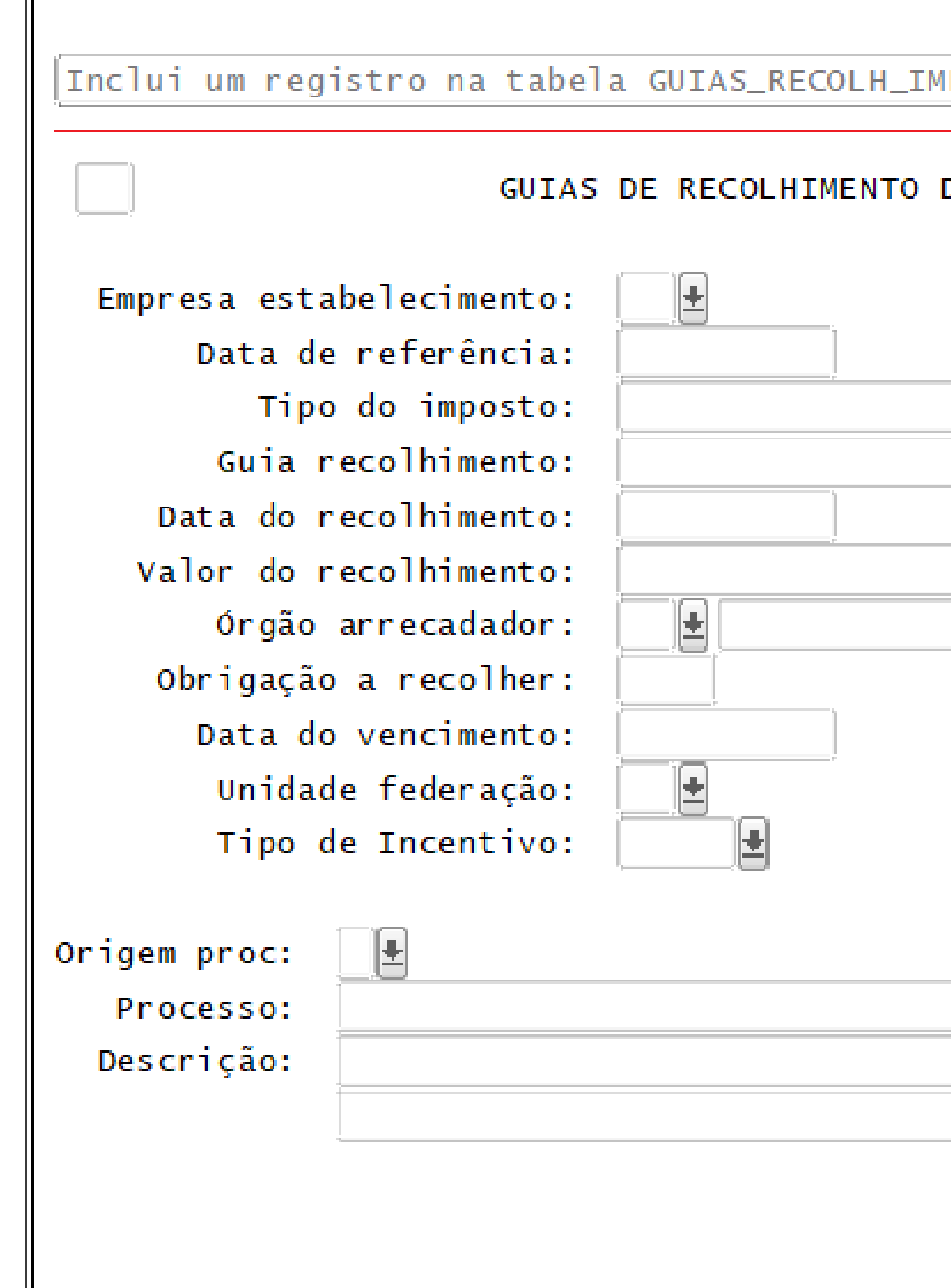

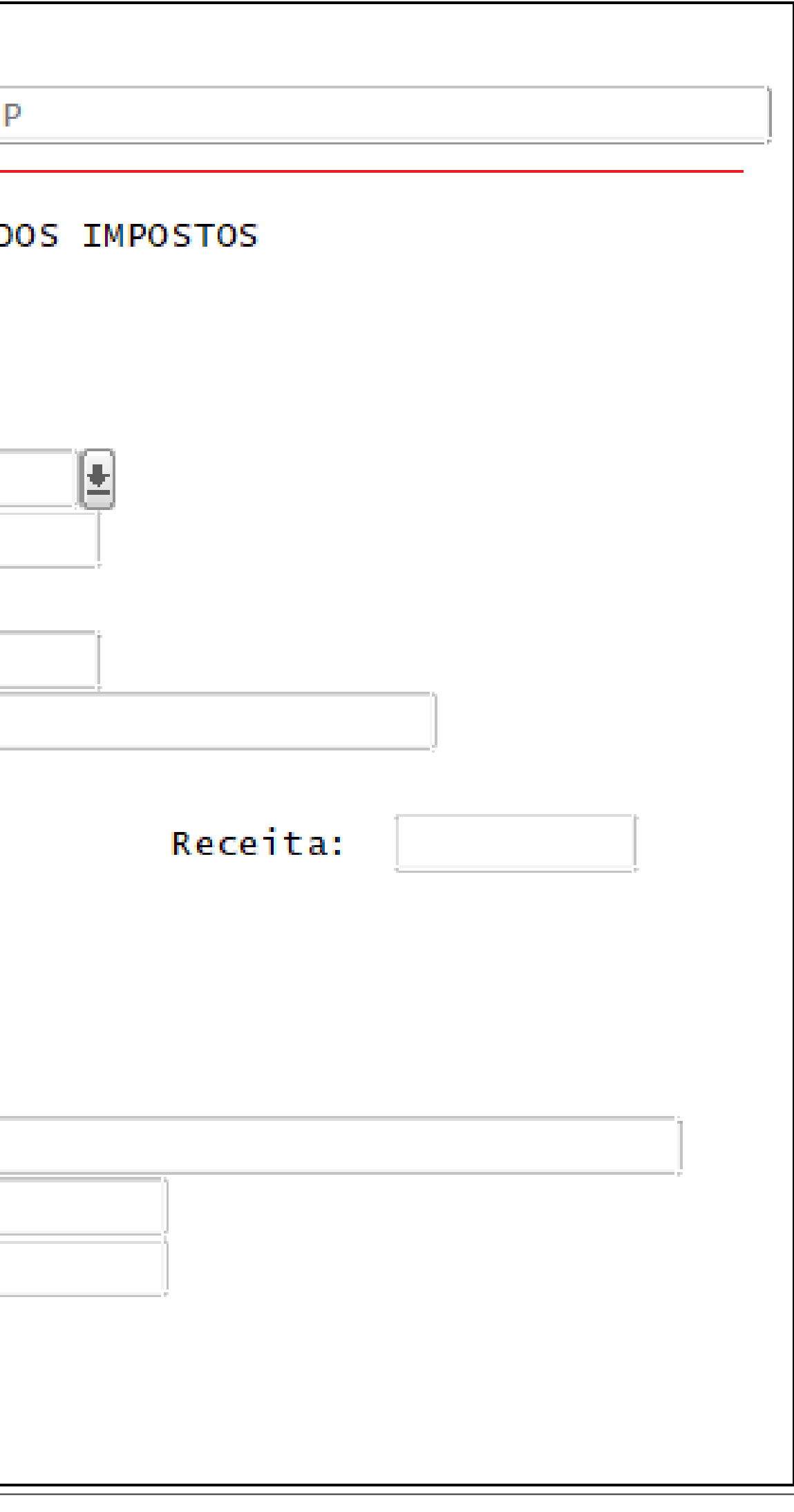

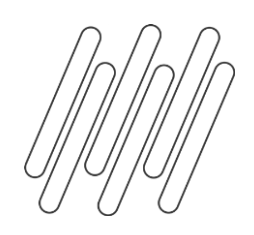

### **Registro 0220**

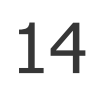

### **FATORES DE CONVERSÃO DE UNIDADES**

Alterado para não gerar o registro 0220 para itens que no registro 0200 possuírem o campo 07-TIPO\_ITEM igual 07 - Material de Uso e Consumo, este campo é cadastrado no campo "Tipo Sped" da aba fiscal do programa MAN10021 (Cadastro do Item).

Para os documentos fiscais, onde no C170 (registro do item da nota), referem-se a uma mercadoria de uso e consumo, não será enviado o registro 0220 mesmo que possua unidade de medida diferente.

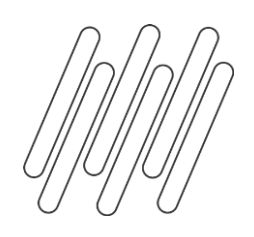

### **Registro 0221**

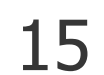

### **CORRELAÇÃO ENTRE CÓDIGOS DE ITENS COMERCIALIZADOS**

#### **OBF17016 - Registro Complementar**

Alterado para incluir manualmente e importar o registro 0221 do Bloco 0.

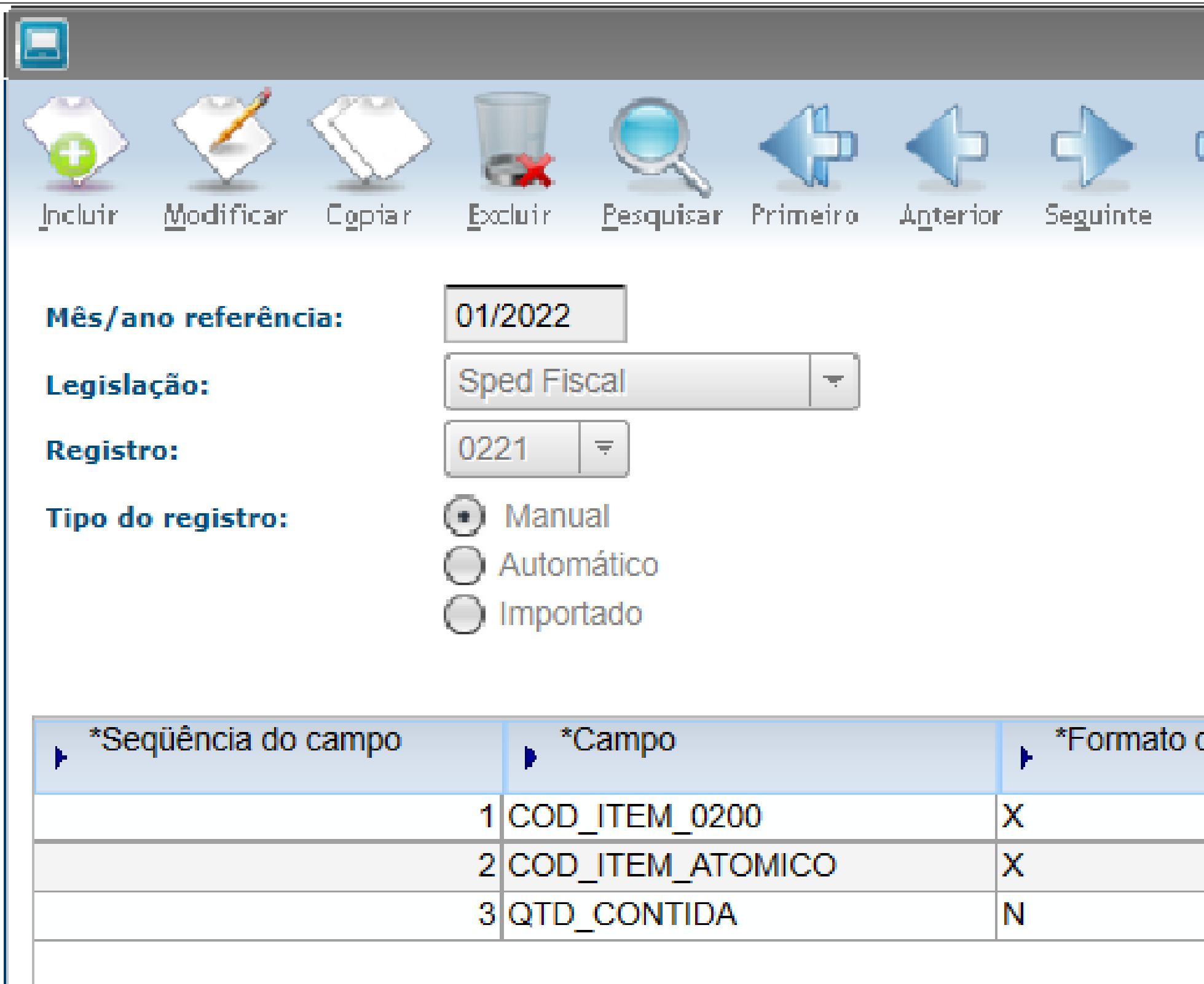

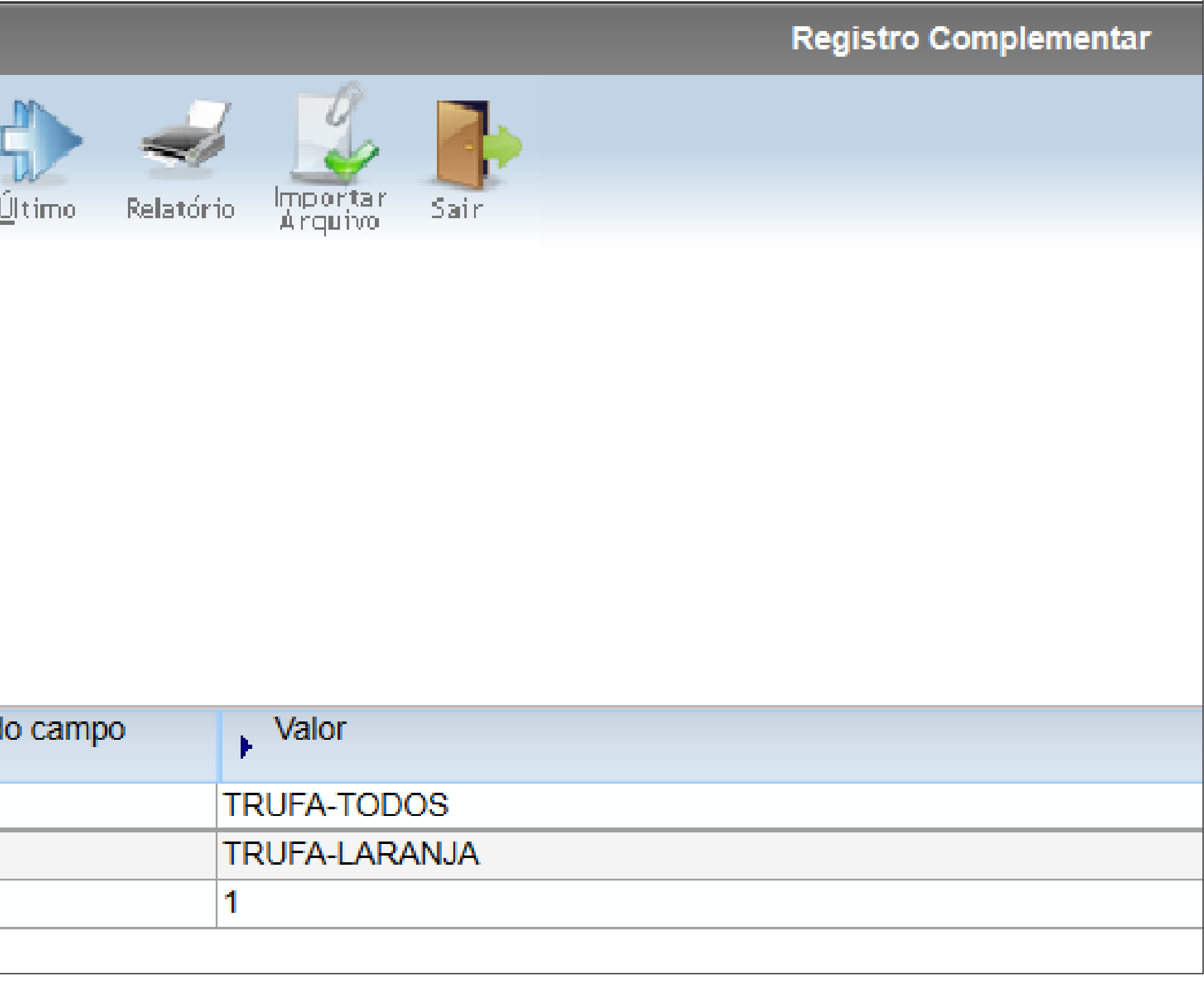

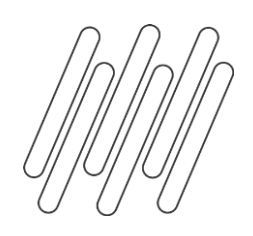

### **Registro 0221**

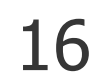

### **CORRELAÇÃO ENTRE CÓDIGOS DE ITENS COMERCIALIZADOS**

Para gerar as informações referentes ao registro 0221 o item precisa estar cadastrado como "Mercadoria para revenda" no campo "Tipo item (Sped Fiscal):", no programa MAN10021 – Aba Fiscal:

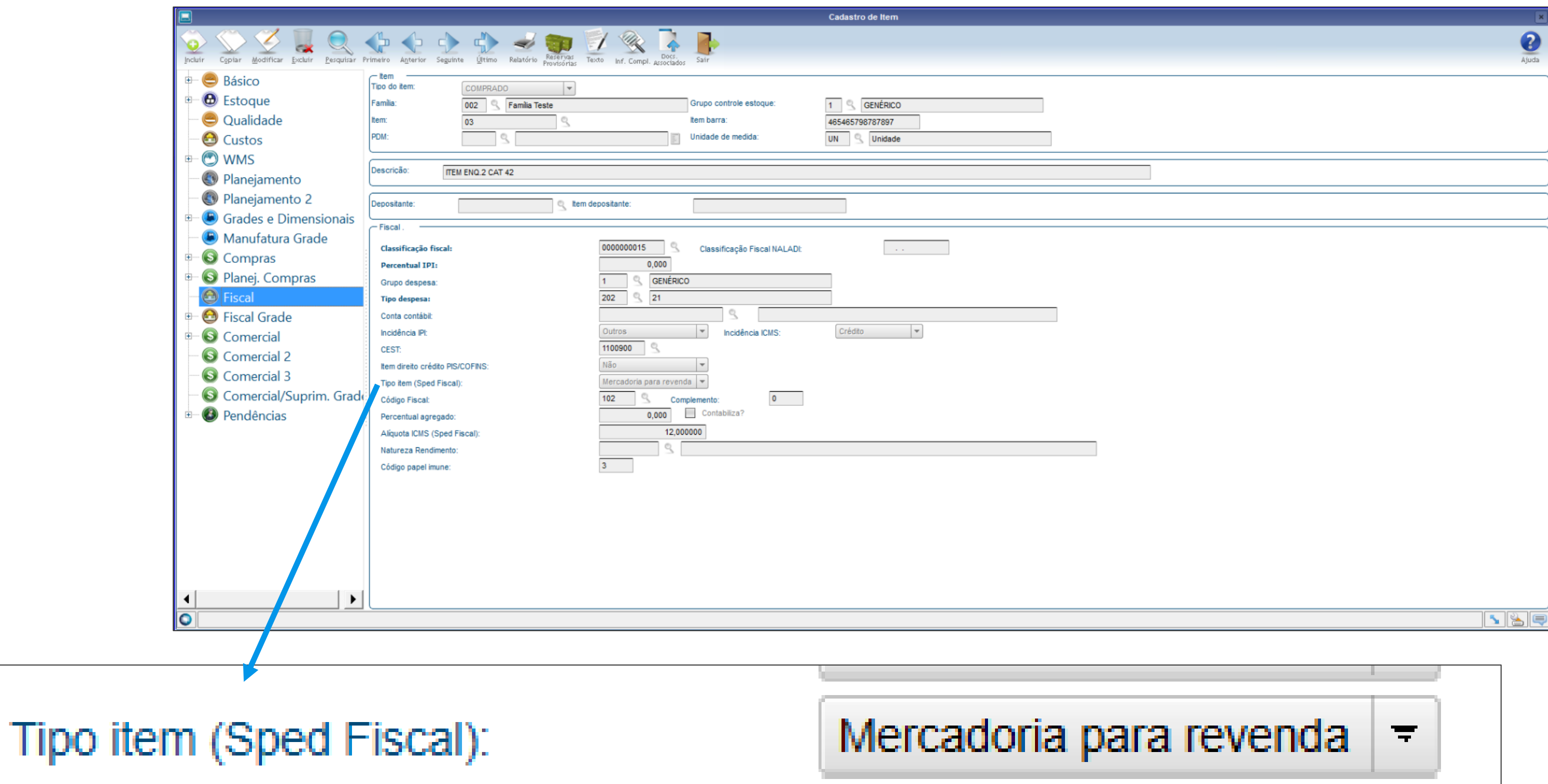

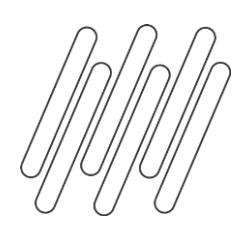

## **Descontinuação dos códigos 04 (Denegada) e 05 (Inutilizada)**

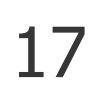

#### **Registro C100**

NOTA FISCAL (CÓDIGO 01), NOTA FISCAL AVULSA (CÓDIGO 1B), NOTA FISCAL DE PRODUTOR (CÓDIGO 04), NF-e (CÓDIGO 55) e NFC-e (CÓDIGO 65).

#### **Registro D100**

NOTA FISCAL DE SERVIÇO DE TRANSPORTE (CÓDIGO 07) E CONHECIMENTOS DE TRANSPORTE RODOVIÁRIO DE CARGAS (CÓDIGO 08), CONHECIMENTOS DE TRANSPORTE DE CARGAS AVULSO (CÓDIGO 8B), AQUAVIÁRIO DE CARGAS (CÓDIGO 09), AÉREO (CÓDIGO 10), FERROVIÁRIO DE CARGAS (CÓDIGO 11), MULTIMODAL DE CARGAS (CÓDIGO 26), NOTA FISCAL DE TRANSPORTE FERROVIÁRIO DE CARGA (CÓDIGO 27), CONHECIMENTO DE TRANSPORTE ELETRÔNICO – CT-e (CÓDIGO 57), CONHECIMENTO DE TRANSPORTE ELETRÔNICO PARA OUTROS SERVIÇOS - CT-e OS (CÓDIGO 67) E BILHETE DE PASSAGEM ELETRÔNICO – BP-e (CÓDIGO 63).

Alterados para não apresentar as notas fiscais do tipo NF-e e NFC-e com situações 04 (Denegado) ou 05 (Numeração inutilizada).

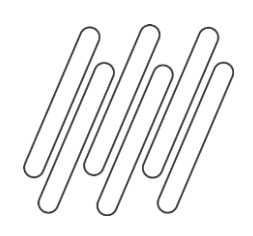

## **Registro C185**

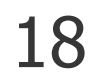

#### **INFORMAÇÕES COMPLEMENTARES DAS OPERAÇÕES DE SAÍDA DE MERCADORIAS SUJEITAS À SUBSTITUIÇÃO TRIBUTÁRIA (CÓDIGO 01, 1B, 04, 55 e 65).**

Campo 06 (COD\_MOT\_REST\_COMPL)

Validação: o valor informado deve estar de acordo com a tabela 5.7 publicada pela UF do informante do arquivo com o terceiro caracter igual a 0, 1, 2 ou 3. Se o terceiro caracter do código preenchido

- no campo "COD\_MOT\_REST\_COMPL" for:
- a) igual a 0, os campos 12, 13 e 14 devem ser preenchidos e os campos 10, 11 e 15 a 18 não devem ser preenchidos.
- b) igual a 1, os campos 10, 12, 13, 14, 15 e 16 devem ser preenchidos e os campos 11, 17 e 18 não devem ser preenchidos.
- c) igual a 2, os campos 12, 13, 14, 15 e 16 devem ser preenchidos e os campos 10, 17 e 18 não devem ser preenchidos. O campo 11 pode ser preenchido de acordo com a legislação de cada UF.
- **d) igual a 3, os campos 10, 12, 13, 14, 17 e 18 devem ser preenchidos e os campos 11, 15 e 16 não devem ser preenchidos.**

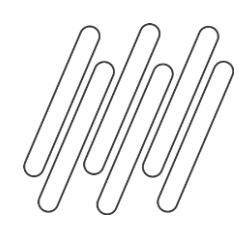

### **Registro C800**

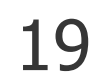

#### **CUPOM FISCAL ELETRÔNICO – SAT (CF-E-SAT) (CÓDIGO 59)**

Esse registro é utilizado para os documentos fiscais de modelo 59.

Nova regra de "exceção" para esse registro, não será mais necessário enviar o campo 09 de destinatário (CNPJ/CPF) neste modelo de documento.

- 
- 

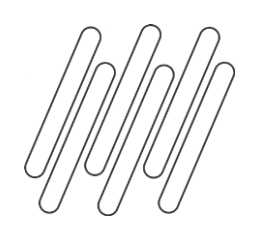

## **Registro C855 e C857**

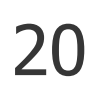

**Registro C855** OBSERVAÇÕES DO LANÇAMENTO FISCAL (CÓDIGO 59)

**Registro C857** OUTRAS OBRIGAÇÕES TRIBUTÁRIAS, AJUSTES E INFORMAÇÕES DE VALORES PROVENIENTES DE DOCUMENTO FISCAL.

A geração destes registros estão relacionados ao perfil cadastrado no programa OBF10000, conforme abaixo:

#### **Perfil A**

Serão apresentados os registros C855 conforme observação do documento fiscal, e os registros C857 conforme ajuste criado e relacionado ao documento fiscal.

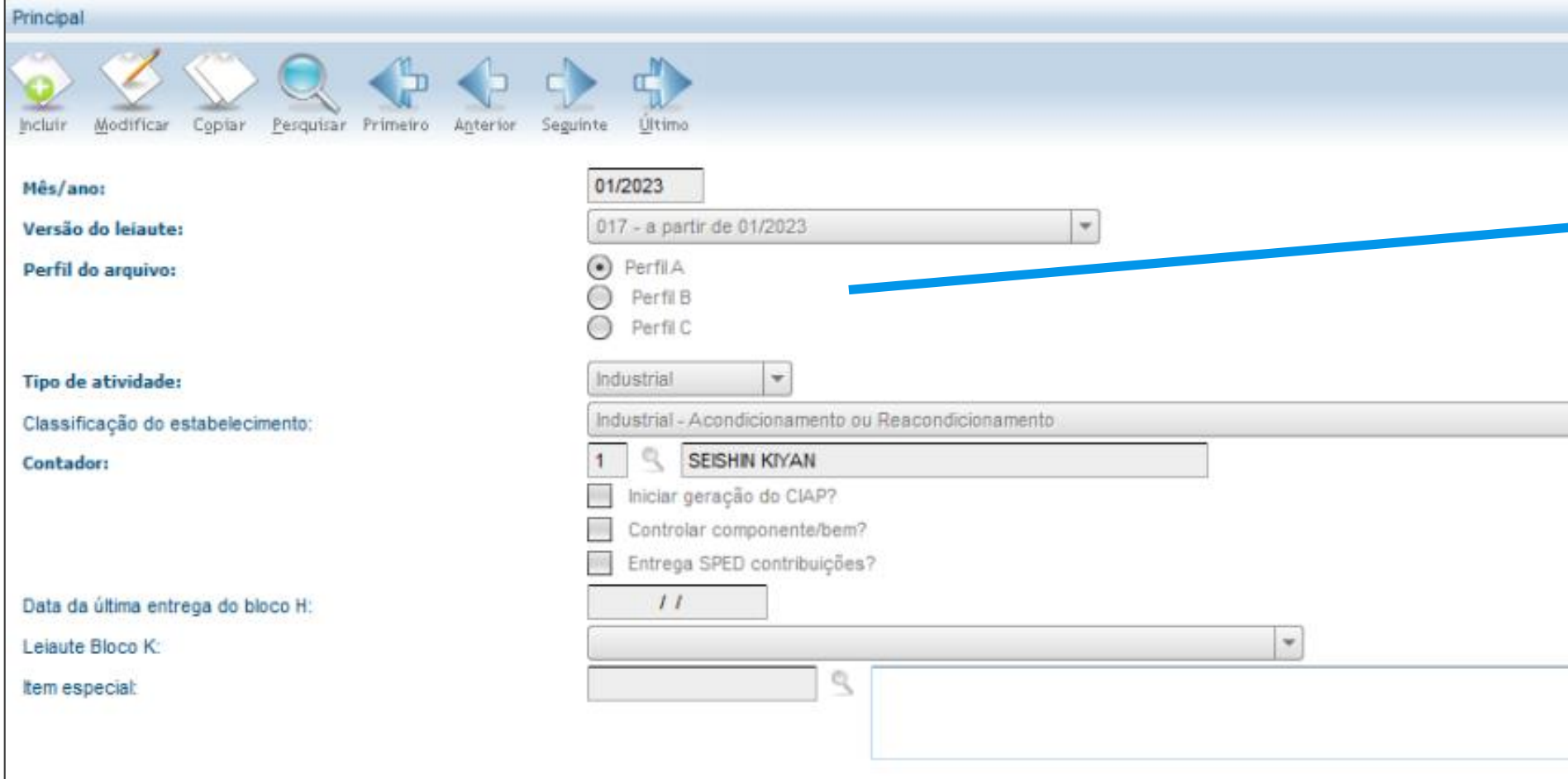

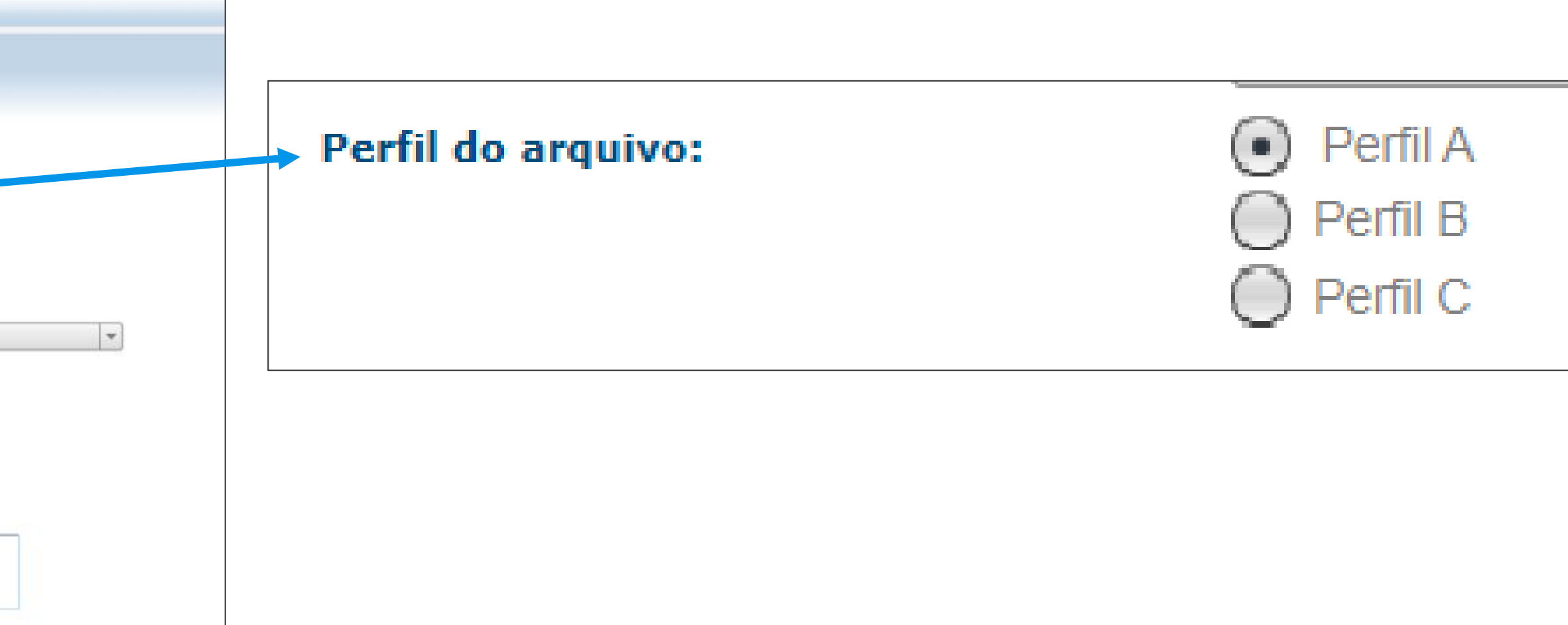

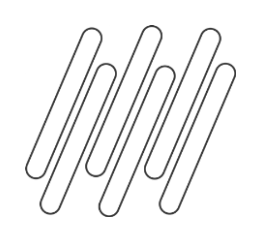

## **Registro C895 e C897**

21

**Registro C895** OBSERVAÇÕES DO LANÇAMENTO FISCAL (CÓDIGO 59)

**Registro C897** OUTRAS OBRIGAÇÕES TRIBUTÁRIAS, AJUSTES E INFORMAÇÕES DE VALORES PROVENIENTES DE DOCUMENTO FISCAL.

A geração destes registros estão relacionados ao perfil cadastrado no programa OBF10000, conforme abaixo:

#### **Perfil B ou C**

Serão apresentados os registros C895 conforme observação do documento fiscal, e os registros C897 conforme ajuste criado e relacionado ao documento fiscal.

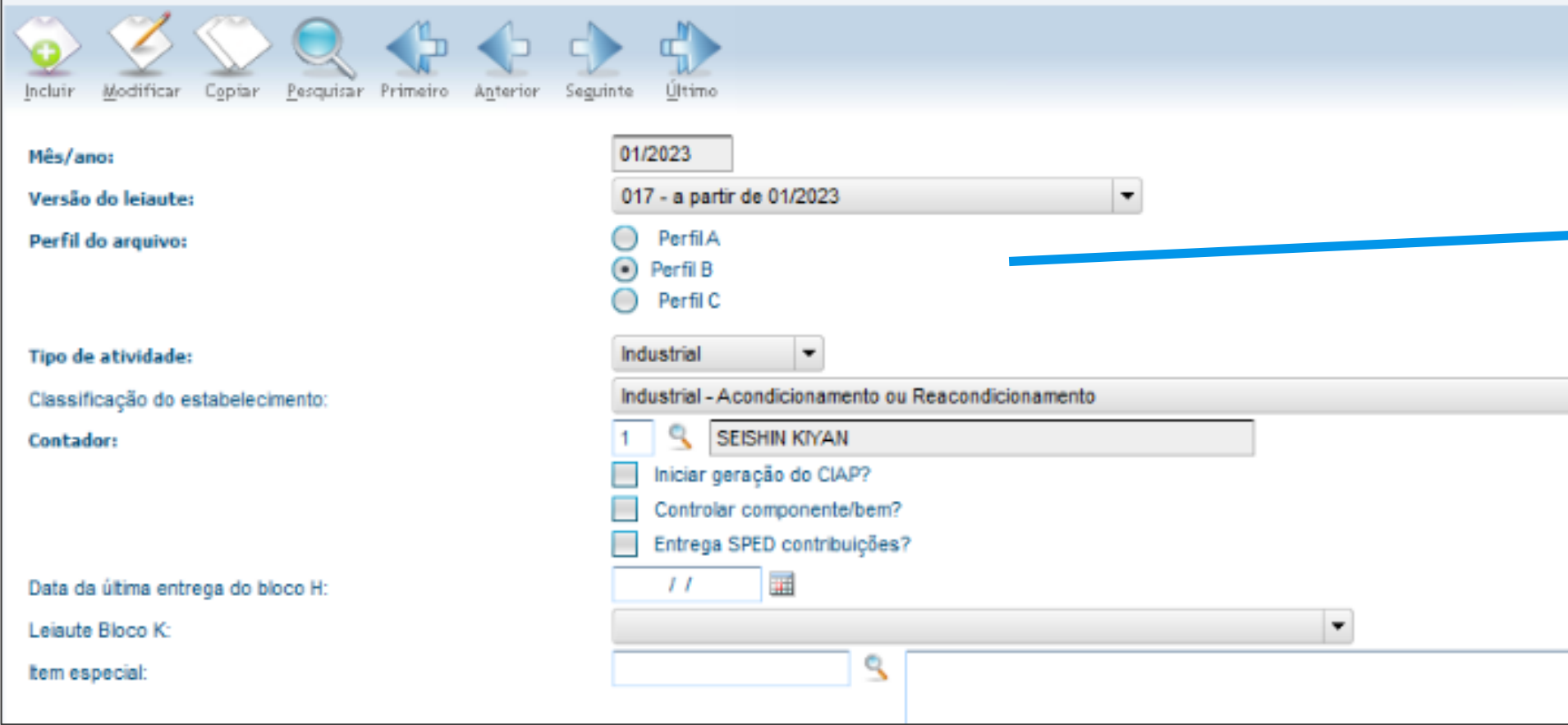

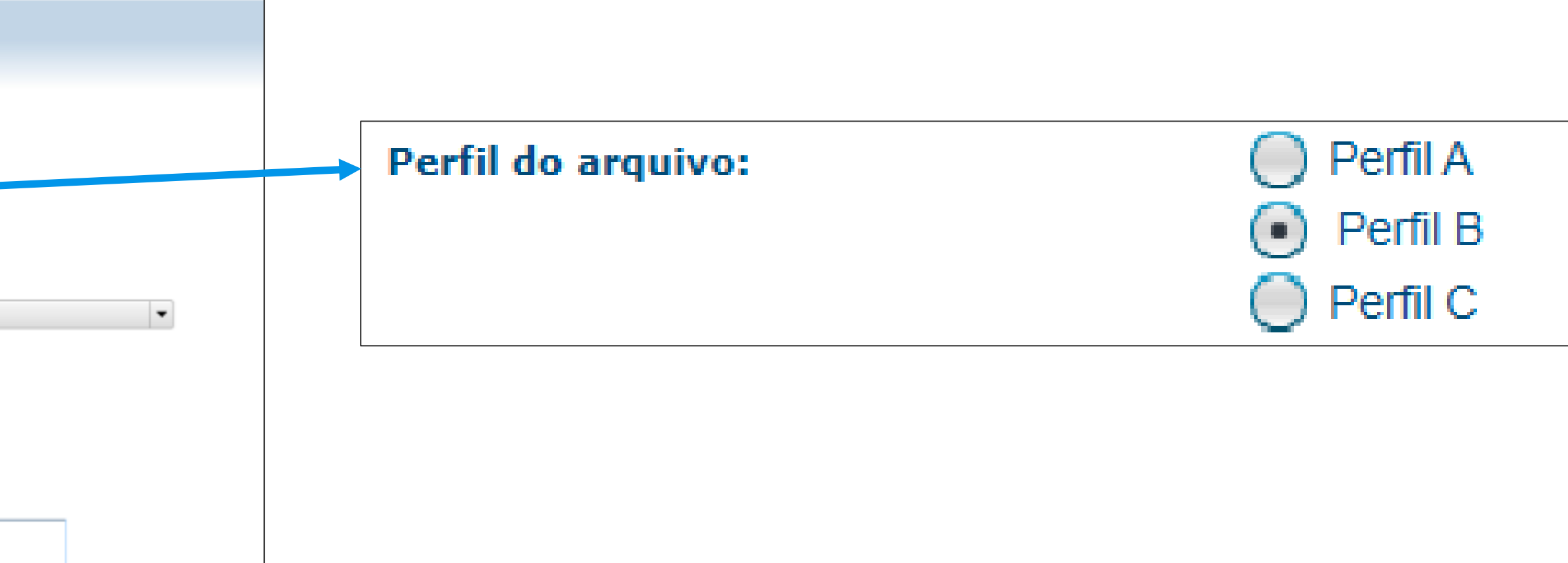

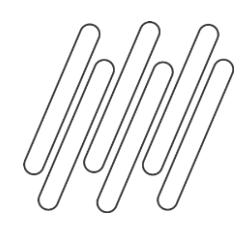

## **Registro K010 - Simplificação do Bloco K**

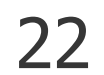

#### **OBF10000 - SPED Fiscal – Geração arquivo**

Alterada a tela de informações do bloco K.

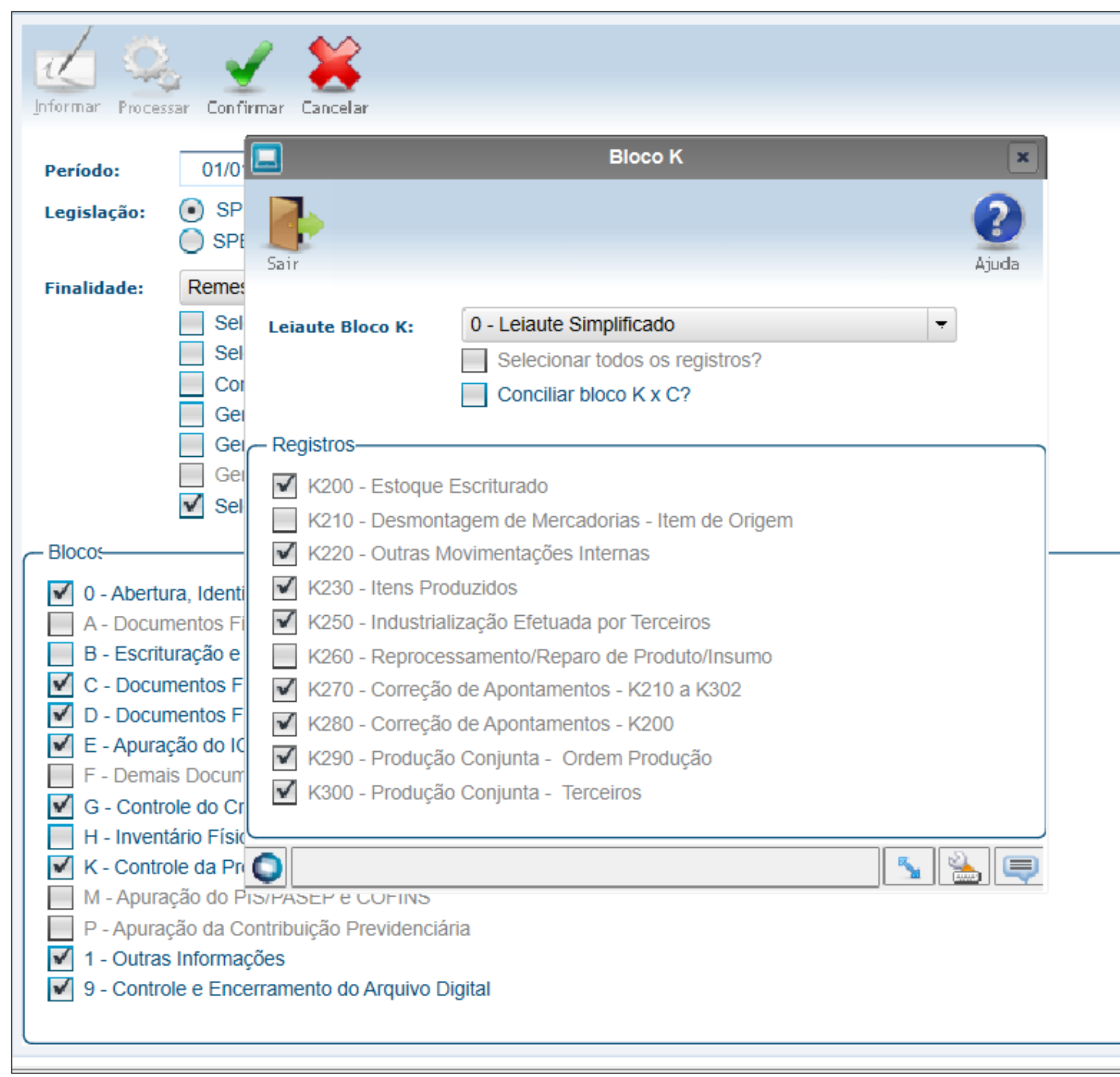

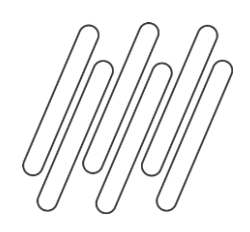

## **Planilha de conferência EFD ICMS/IPI**

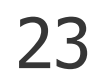

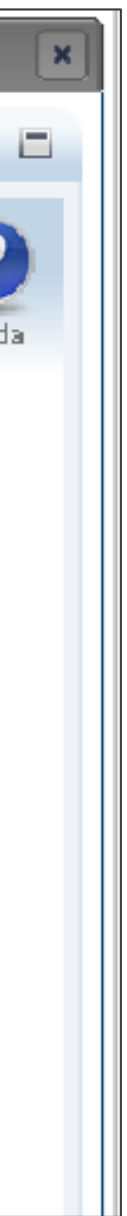

#### **OBF10000 - Planilha de conferência EFD**

Na opção de menu "Relatórios" disponibilizamos o programa OBF10120 – Planilha de Conferência EFD.

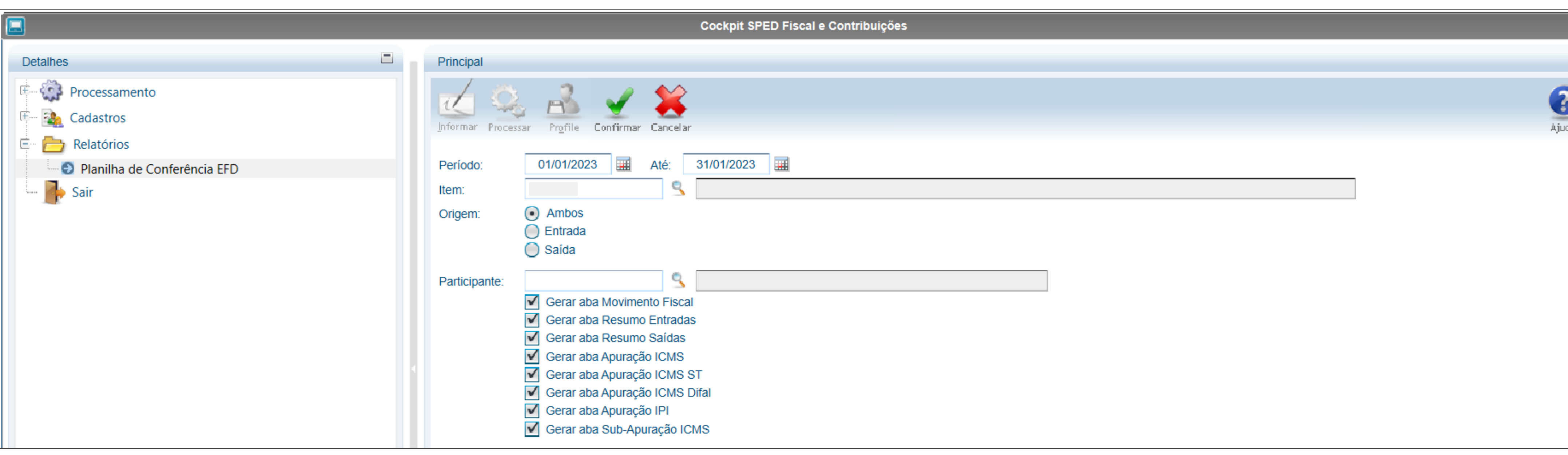

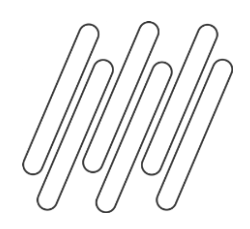

### **Planilha de conferência EFD ICMS/IPI**

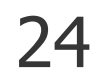

#### **OBF10000 - Planilha de conferência EFD**

Para gerar as informações para a planilha, é necessário marcar o campo "Gerar dados para a planilha de

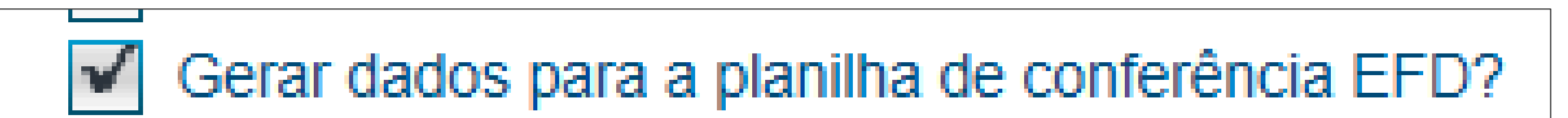

### Conferência EFD?".

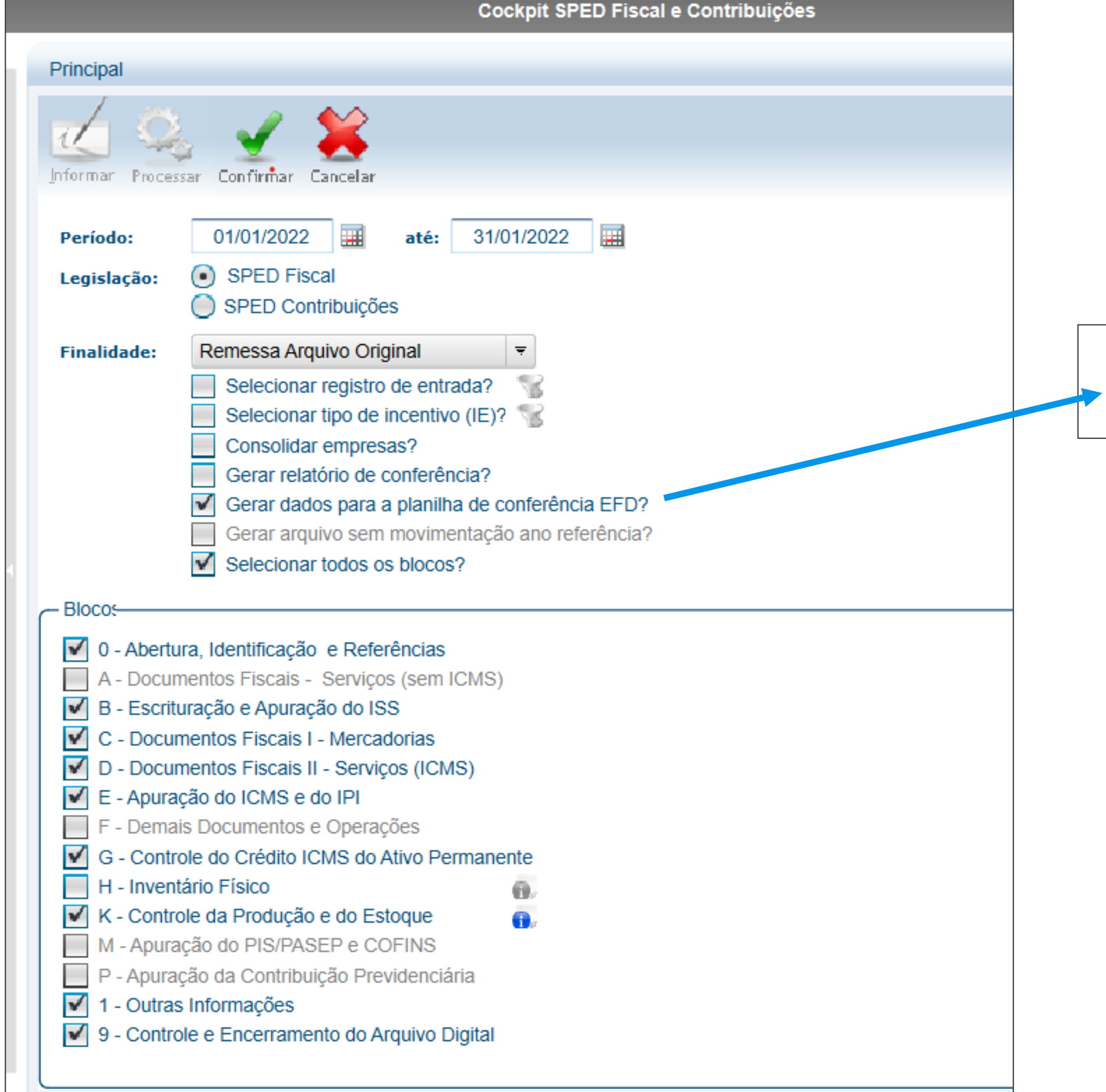

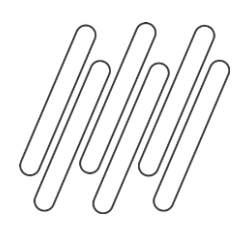

### **Planilha de conferência EFD ICMS/IPI**

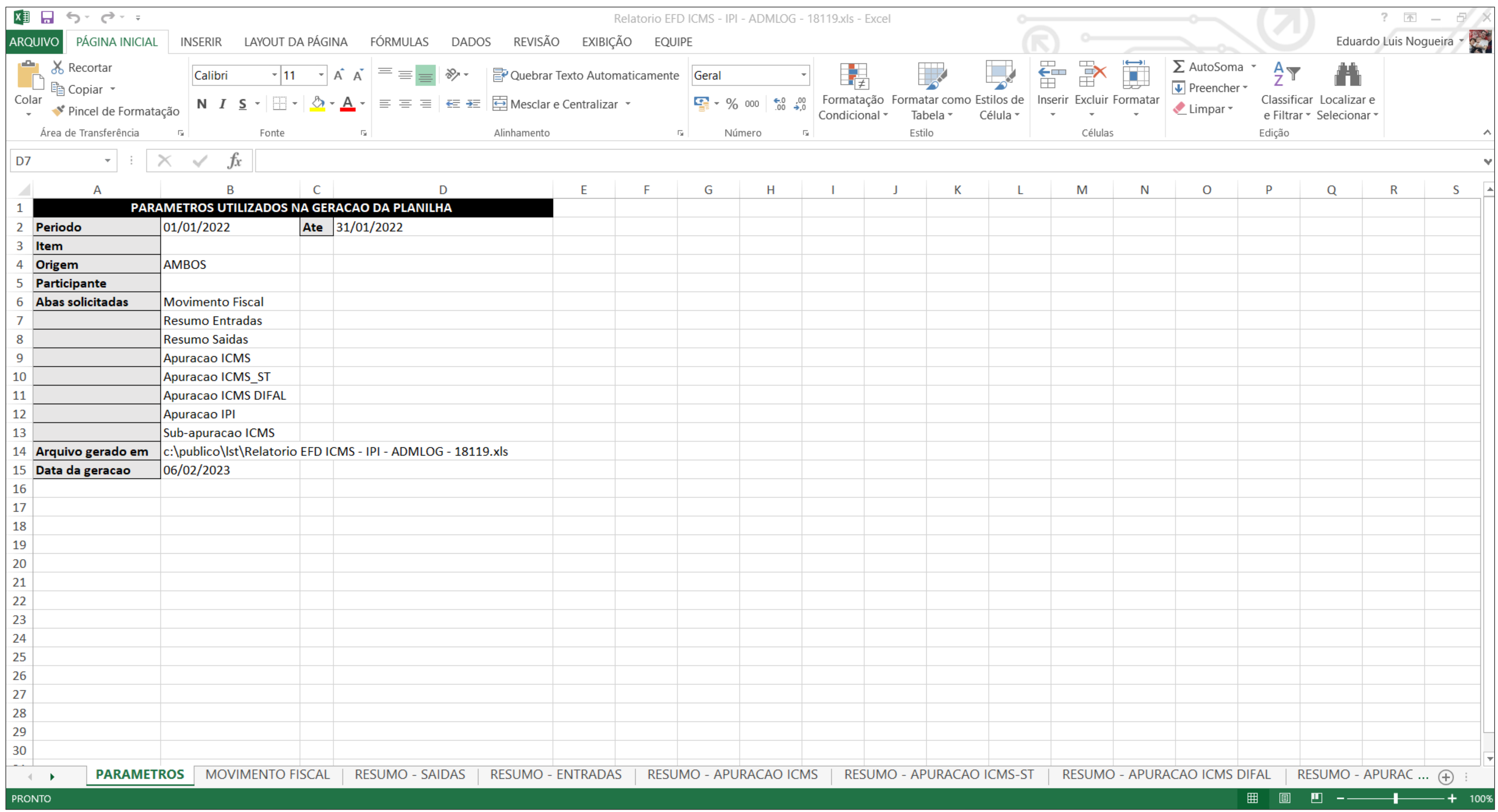

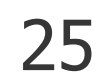

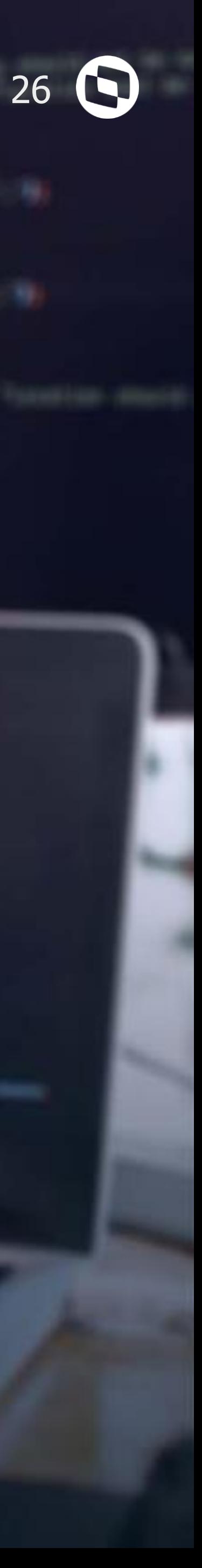

# **LIBERAÇÕES E DOCUMENTAÇÕES**

LAKCERA

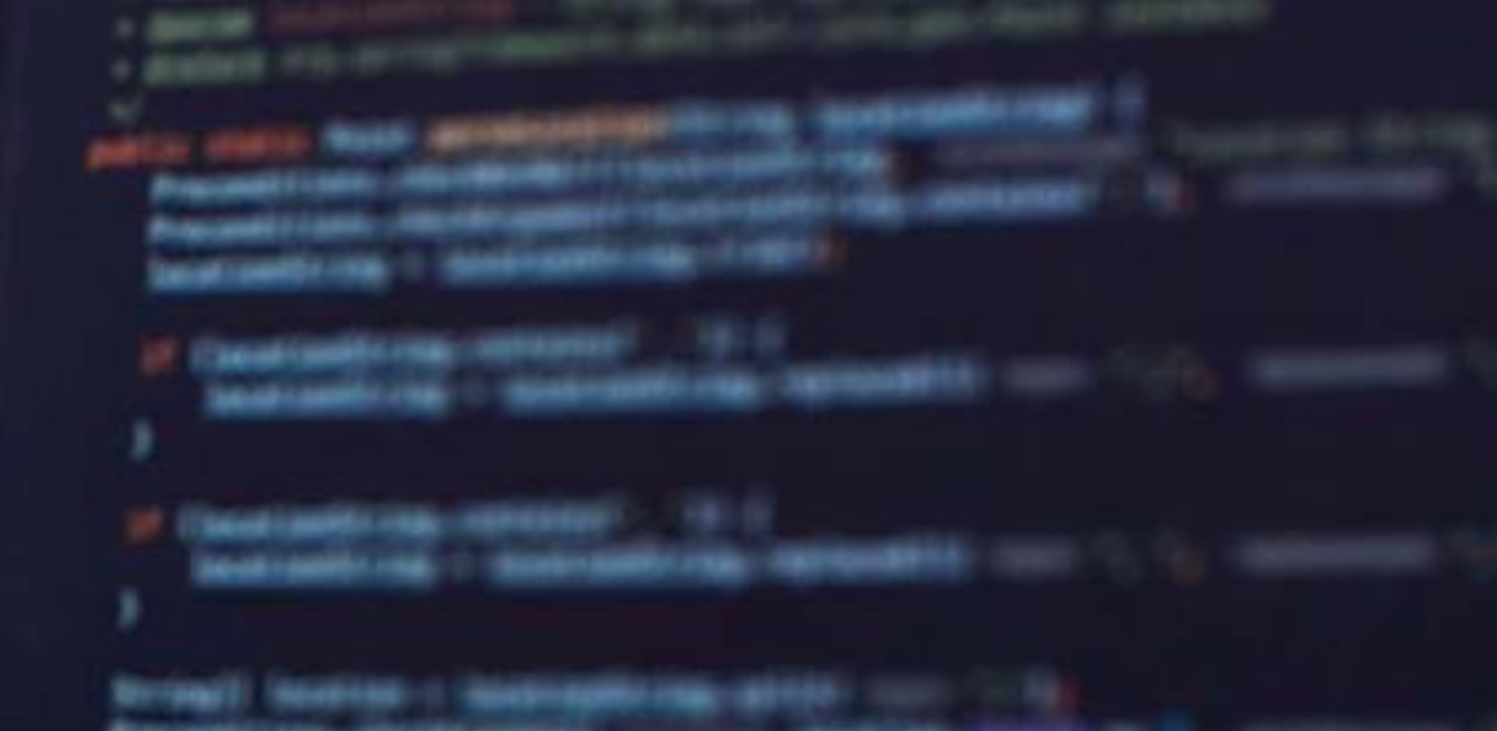

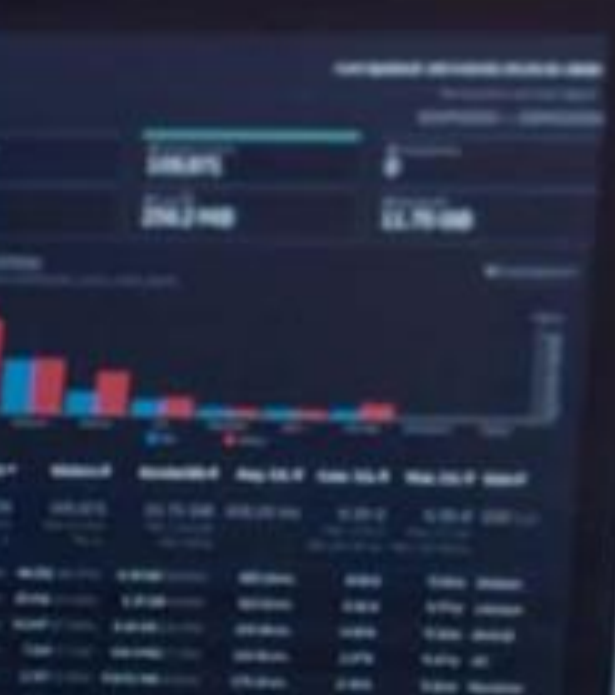

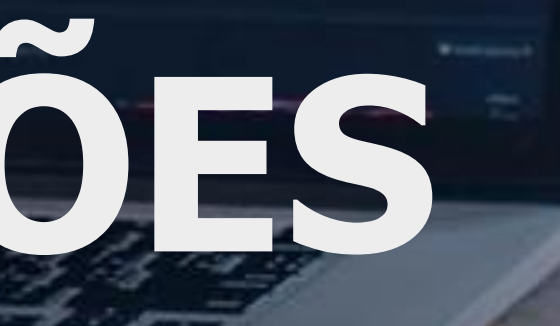

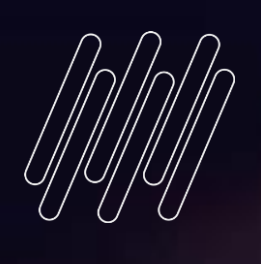

**2**

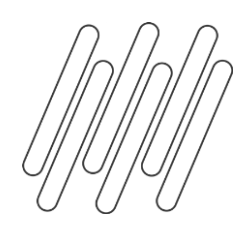

## **LIBERAÇÕES E DOCUMENTAÇÕES**

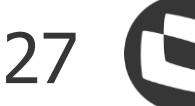

#### **Release**

Liberação das alterações ocorreram:

• 12.1.23.01

#### **Documentações**

SPED FISCAL 2023 - [ATO COTEPE/ICMS Nº 21, DE 18 DE MARÇO DE 2022](https://tdn.totvs.com/pages/releaseview.action?pageId=699802955) [SPED Fiscal 2023 -](https://tdn.totvs.com/pages/releaseview.action?pageId=718987475) Bloco K [Comunica Fiscal Logix](https://tdn.totvs.com/display/public/LLOG/Comunica+Fiscal+Logix) [EFD ICMS IPI](http://sped.rfb.gov.br/arquivo/show/7127)

OBF10120 - [Planilha de Conferência EFD](https://tdn.totvs.com/pages/releaseview.action?pageId=654712666) <https://tdn.totvs.com.br/pages/releaseview.action?pageId=644718480> <https://tdn.totvs.com.br/pages/releaseview.action?pageId=705451053>

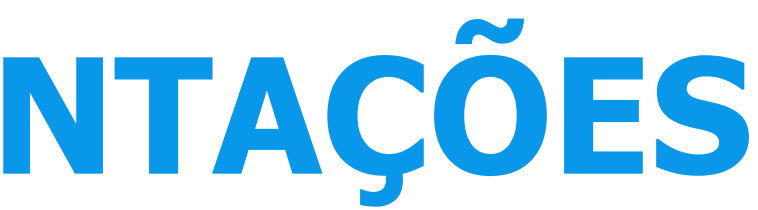

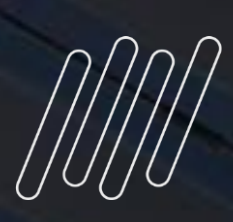

## **OBRIGADO**

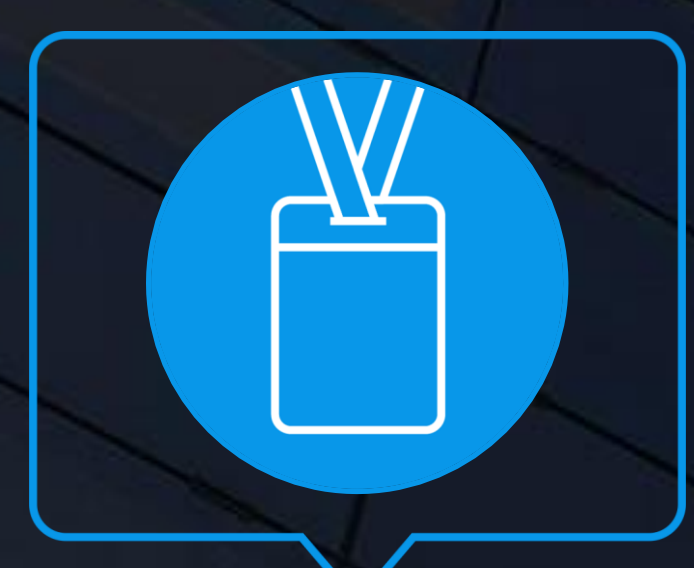

- Tecnologia + Conhecimento são nosso DNA.
- O sucesso do cliente é o nosso sucesso.
- Valorizamos gente boa que é boa gente.

#### **#SOMOSTOTVERS**

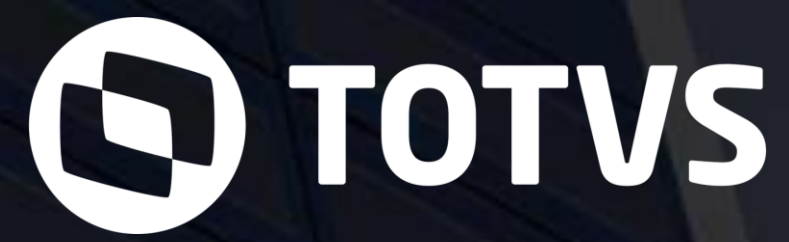

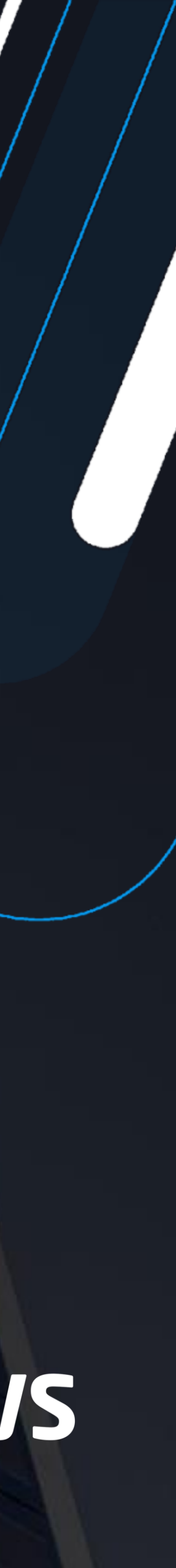

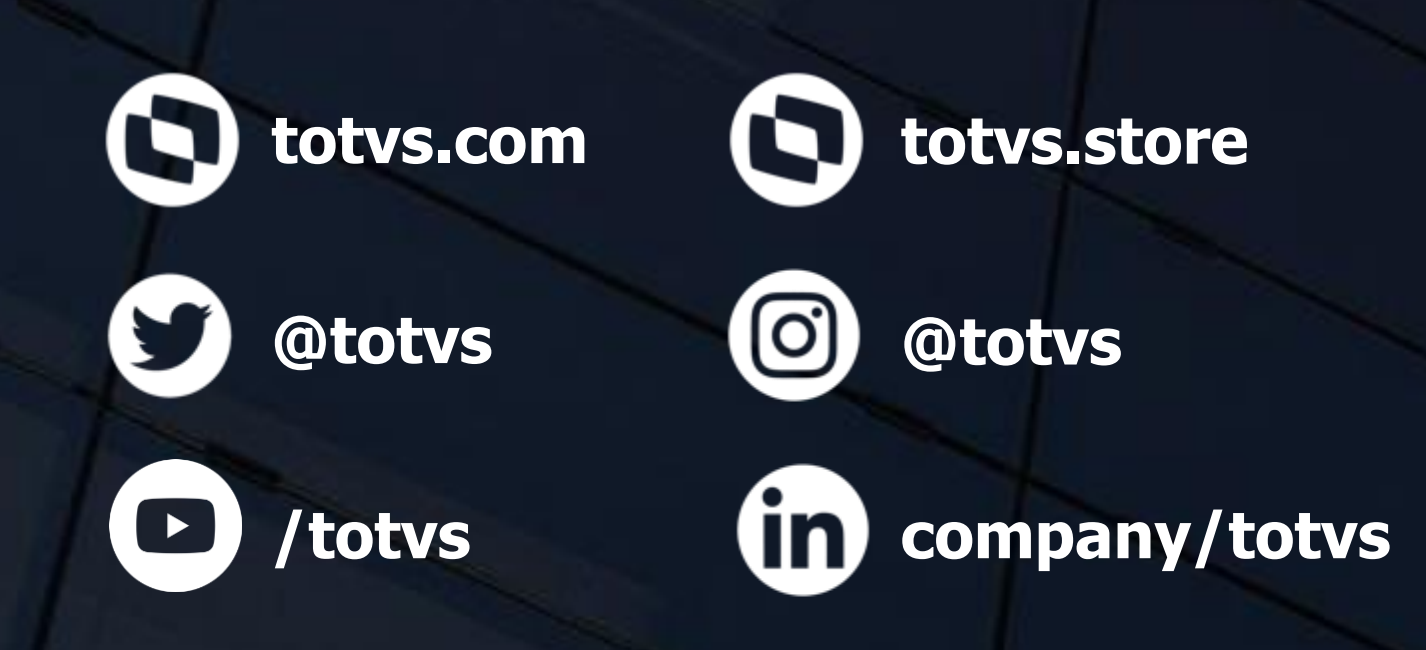

#### **EDUARDO LUIS NOGUEIRA** Desenvolvimento Fiscal Logix